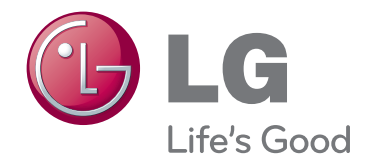

# MANUAL DE INSTRUÇÕES PROJECTOR DLP

Leia atentamente este manual de instruções antes de instalar o aparelho. Guarde-o para referência futura.

HX300G HX301G

# **PROJECTOR DLP PROJECTOR DLP**

#### **Aviso**

É um produto de classe B. Num ambiente domestico este produto pode provocar interferências rádio, podendo ser necessário ao utilizador ter de tomar medidas adequadas.

CE 0983 <sup>O</sup> Este projector está em conformidade com a Directiva EMC e a Directiva R&TTE.

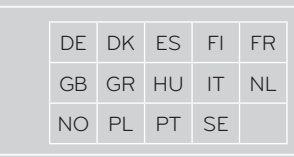

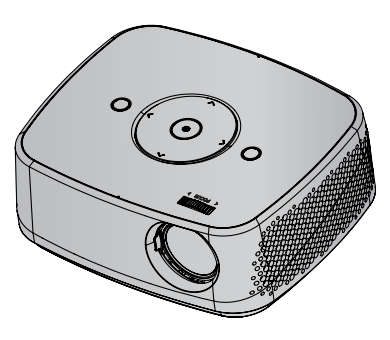

# **Índice**

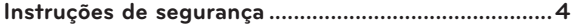

#### **[Nomes dos componentes](#page-6-0)**

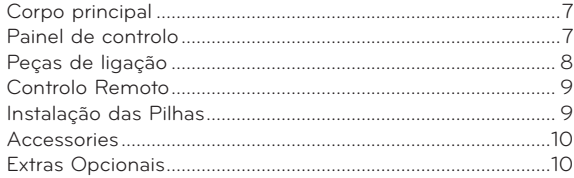

#### **[Instalação e Composição](#page-10-0)**

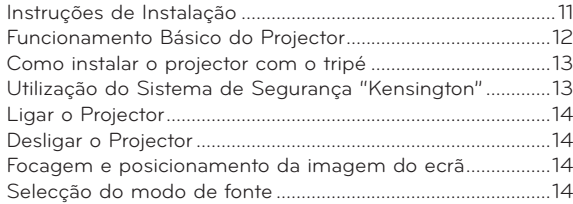

#### **[Ligação](#page-14-0)**

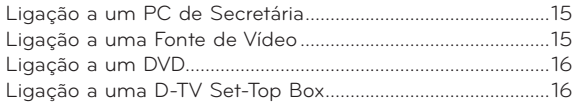

#### **[Funções](#page-16-0)**

#### **[Menu Opções IMAGEM](#page-16-0)**

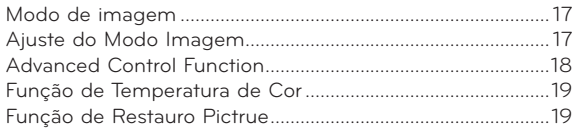

#### **[Menu Opções ECRÃ](#page-19-0)**

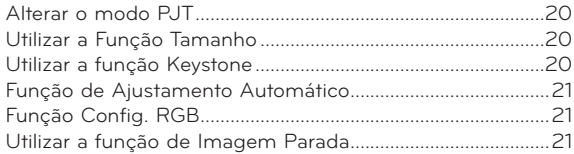

#### **[Menu Opções SOM](#page-21-0)**

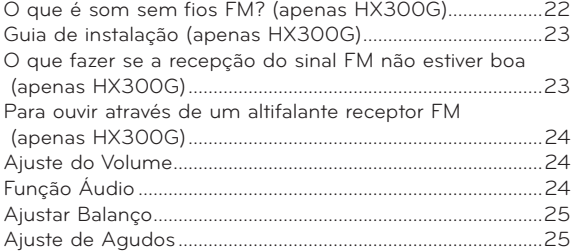

#### **[Menu Opções HORA](#page-25-0)**

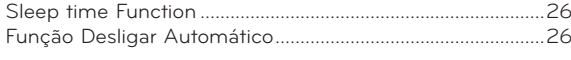

#### **[Menu Opções OPÇÕES](#page-26-0)**

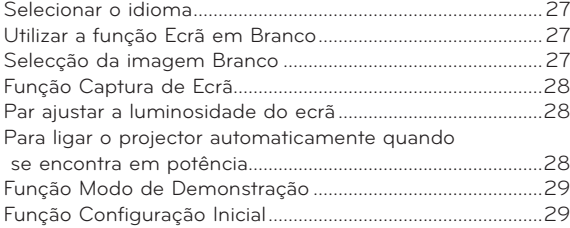

#### **[Menu Opções INFORMAÇÃO](#page-28-0)**

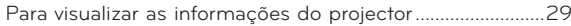

#### **[USB](#page-29-0)**

#### **[Para usar o dispositivo USB](#page-29-0)**

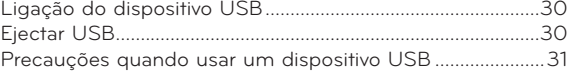

#### **Lista de Fotos**

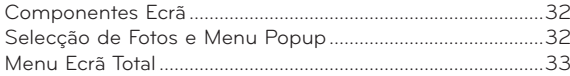

#### **[Lista de Músicas](#page-33-0)**

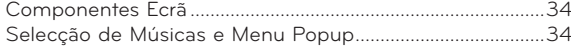

#### **[Lista de Filmes](#page-34-0)**

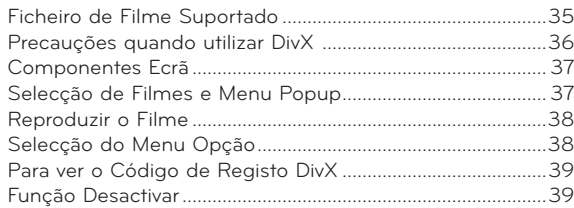

#### **[VISOR DE Ficheiros](#page-39-0)**

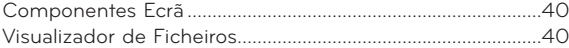

#### **[Informações](#page-40-0)**

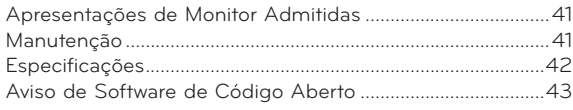

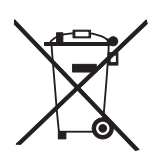

#### **Eliminação do seu antigo aparelho**

- 1. Quando este símbolo de latão cruzado estiver afixado a um produto, significa que o produto é abrangido pela Directiva Europeia 2002/96/EC.
- 2. Todos os produtos eléctricos e electrónicos devem ser eliminados separadamente do lixo doméstico através de pontos de recolha designados, facilitados pelo governo ou autoridades locais.
- 3. A eliminação correcta do seu aparelho antigo ajuda a evitar potenciais consequências negativas para o ambiente e para a saúde humana.
- 4. Para obter informaçõs mais detalhadas acerca da eliminação do seu aparelho antigo, contacte as autoridades locais, um serviço de eliminação de resíduos ou a loja onde comprou o produto.

# <span id="page-3-0"></span>**Instruções de segurança**

Leia atentamente as instruções de segurança para prevenir potenciais acidentes ou a utilização errónea do projector.

ꔈ As instruções de segurança são apresentadas de duas formas.

 **AVISO** : A violação desta instrução pode causar lesões graves e até mesmo a morte.

**NOTAS** : A violação desta instrução pode causar lesões ligeiras ou danos no projector.

ꔈ Após a leitura cuidadosa do manual, guarde-o num local de fácil acesso.

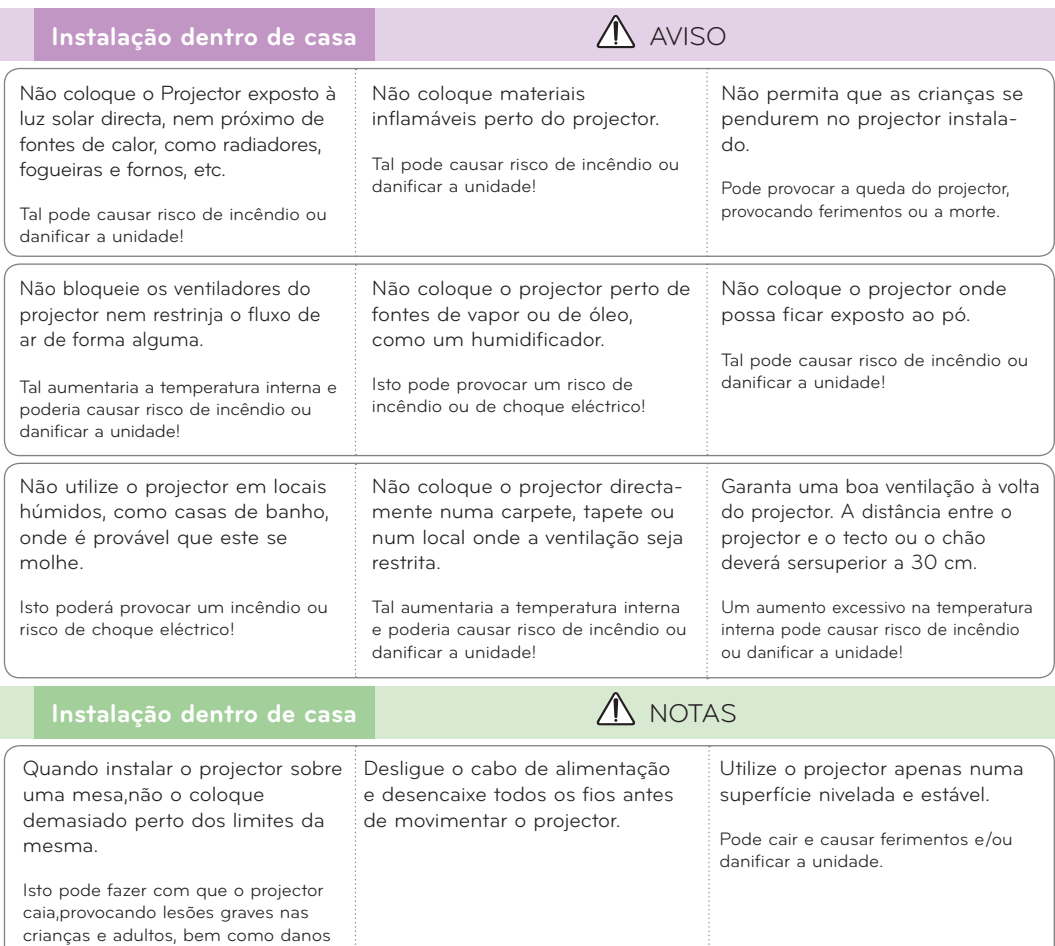

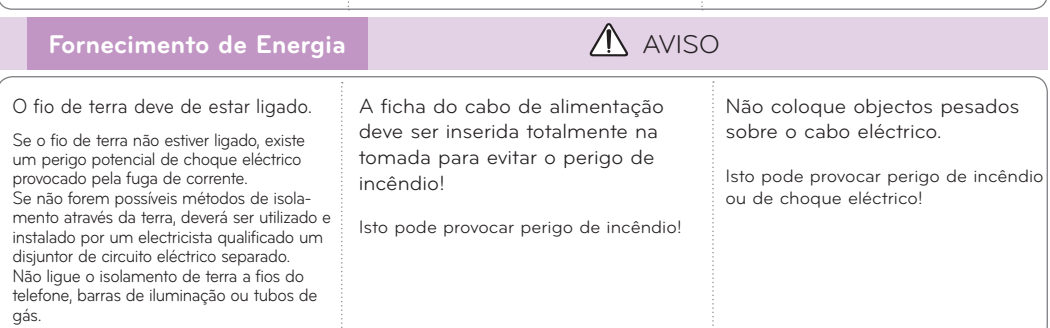

graves no projector.

**adequado.**

**Coloque o projector num suporte** 

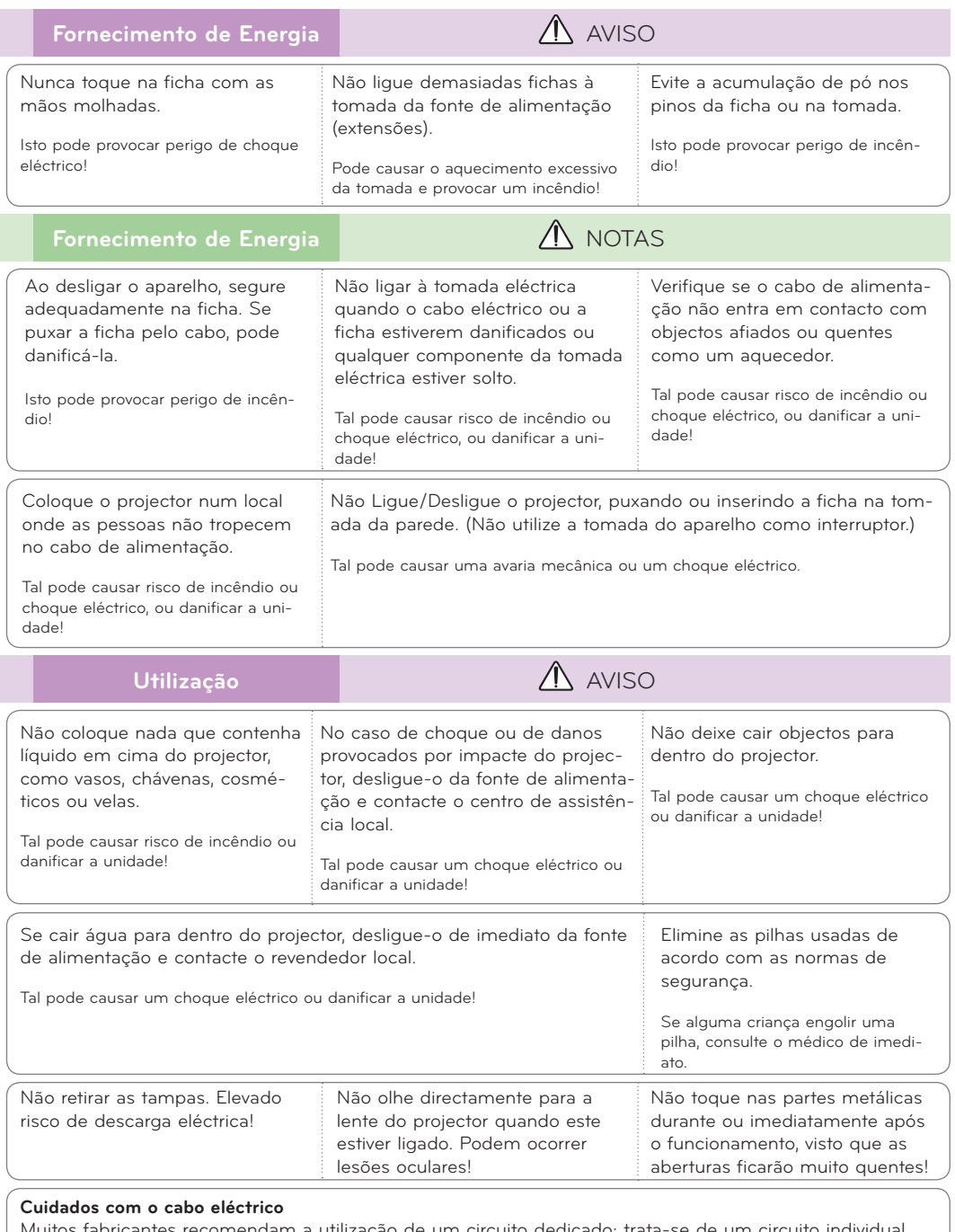

Muitos fabricantes recomendam a utilização de um circuito dedicado: trata-se de um circuito individual que fornece corrente apenas a esse aparelho e não tem tomadas adicionais ou circuitos ramificados. Consulte a página de especificações do manual do utilizador para ter a certeza.

Não sobrecarregue as tomadas de parede. Tomadas de parede sobrecarregadas, soltas ou danificadas, o uso de extensões, cabos eléctricos gastos, ou isolamentos dos fios danificados ou rachados são perigosos. Qualquer uma destas condições pode causar um choque eléctrico ou incêndio. Inspeccione periodicamente o cabo do seu aparelho e, se a aparência indicar danos ou deterioração, desligue-o, descontinue a utilização do aparelho e faça com que o cabo seja substituído exactamente pela mesma peça por um serviço de assistência autorizado.

Proteja o cabo eléctrico contra danos físicos ou mecânicos, como ser torcido, dobrado, comprimido, entalado numa porta ou pisado. Preste atenção às fichas, às tomadas eléctricas e ao ponto em que o cabo sai do aparelho.

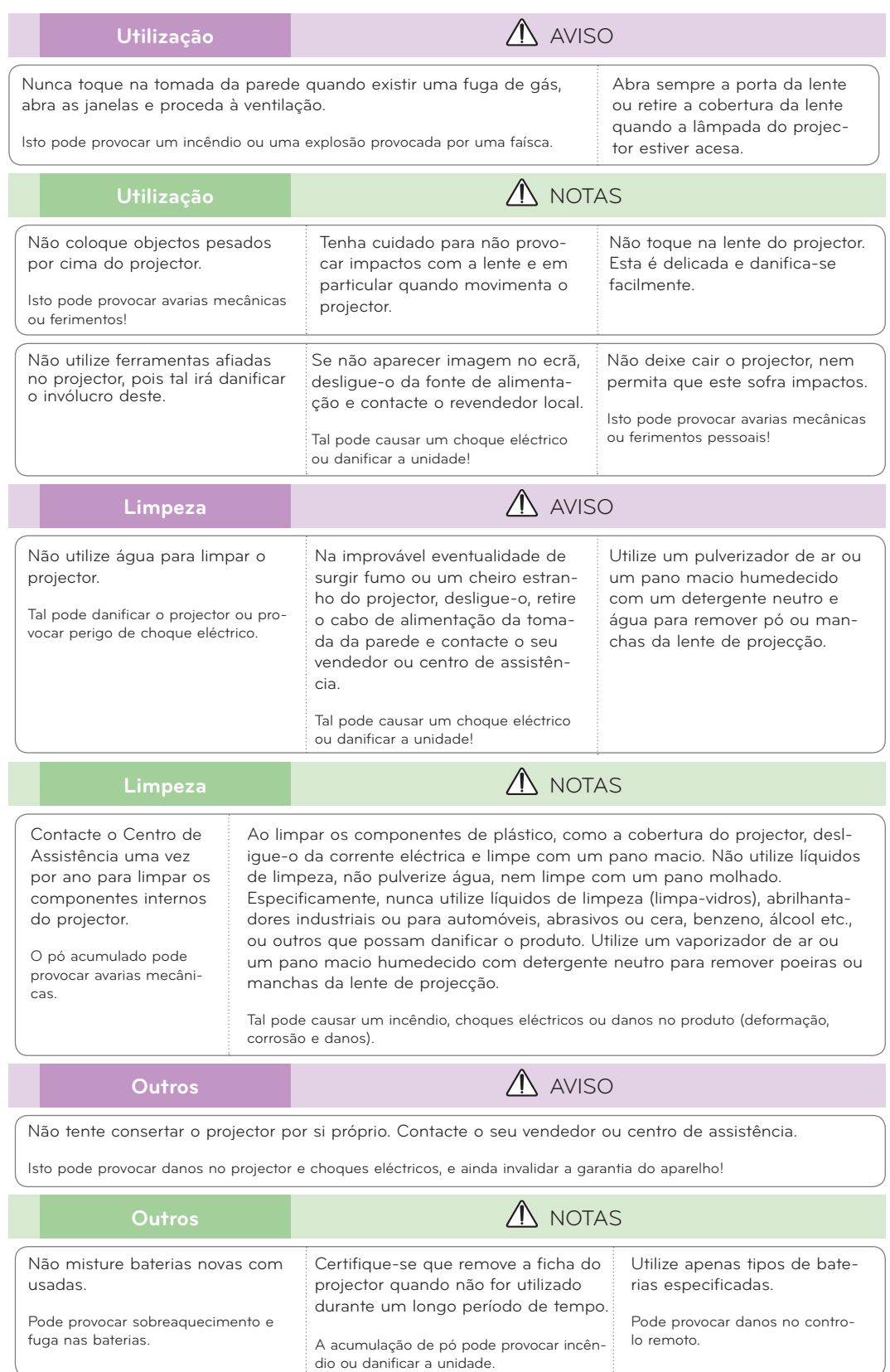

# <span id="page-6-0"></span>**Nomes dos componentes**

#### Corpo principal

\* O projector foi fabricado com tecnologia de elevada precisão. Contudo, poderá visualizar no ecrã do Projector pequenos pontos negros e/ou pontos brilhantes (vermelhos, azuis, ou verdes). Isto pode resultar de um processo de manufactura normal e nem sempre indica a existência de uma avaria.

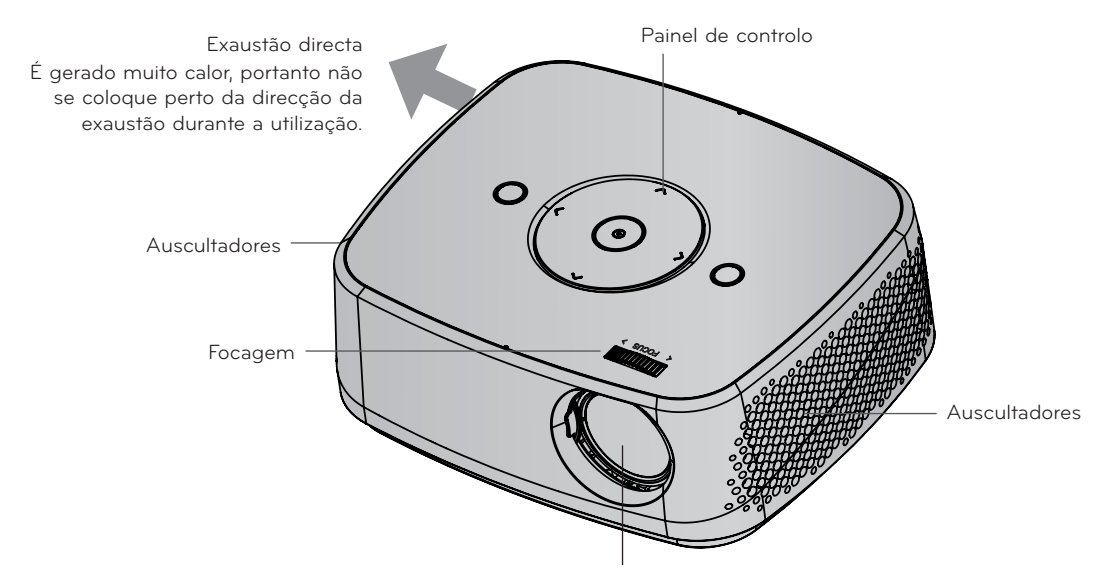

\* Não toque na lente quando utiliza o projector ou abre a porta da lente.

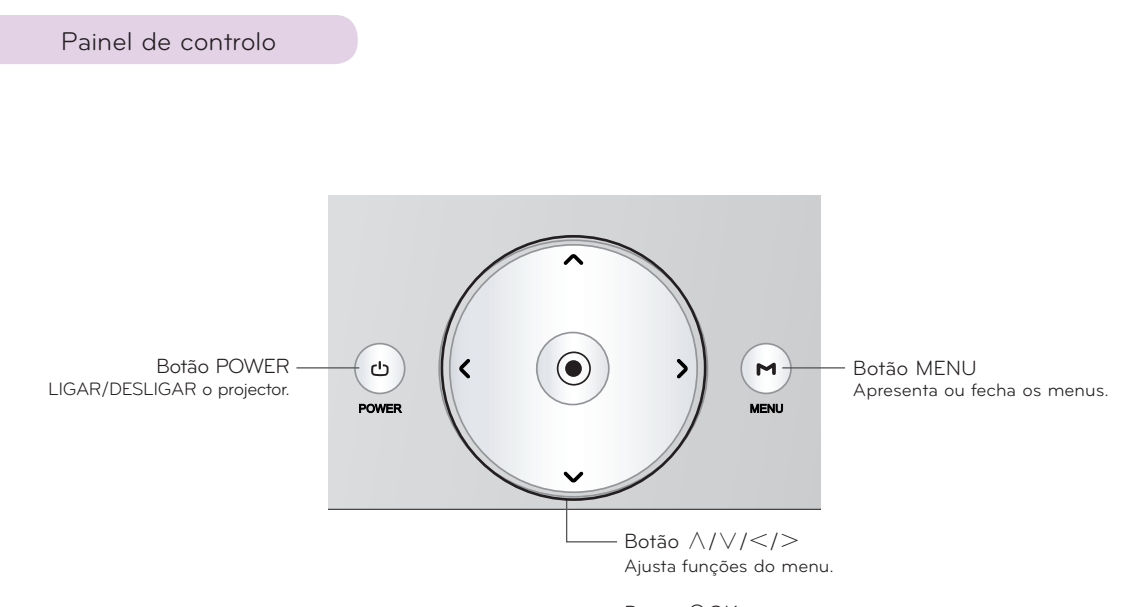

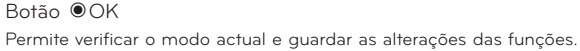

<span id="page-7-0"></span>Peças de ligação

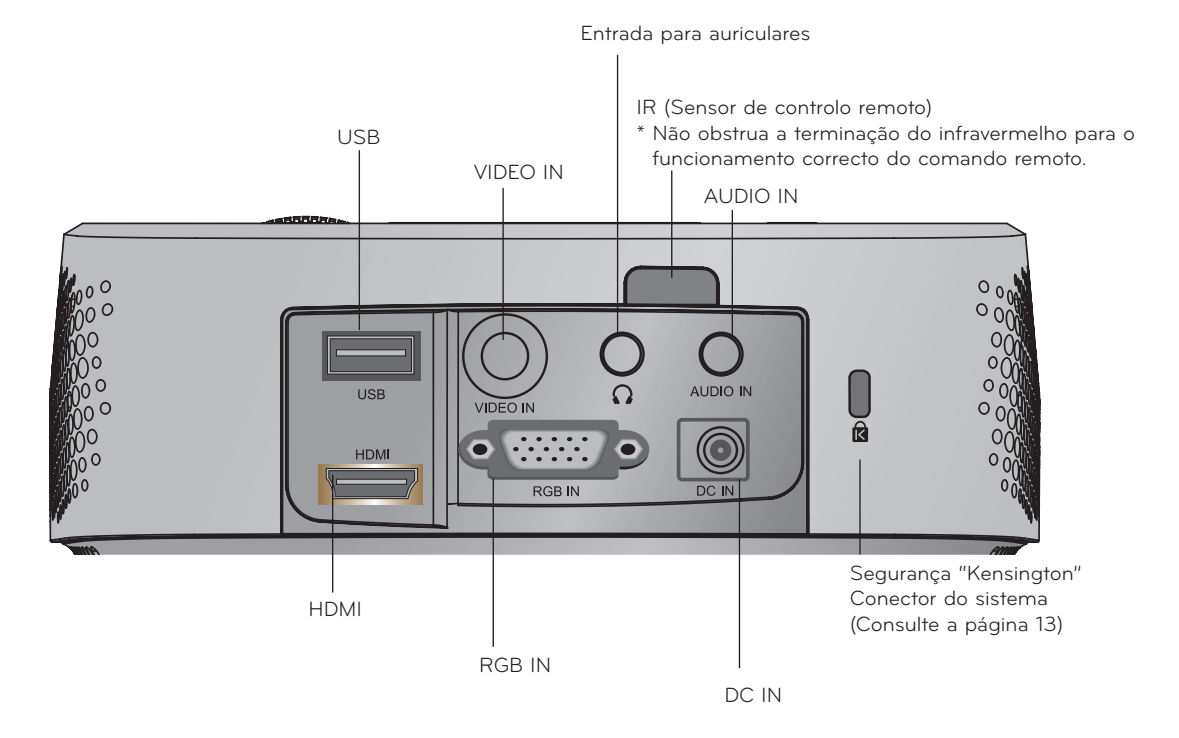

\*Quando usar o conector HDMI/USB ao mesmo tempo, se o tamanho da ficha de ligação ao conector for muito grande, não podem ser ligados em conjunto. Use por favor uma ficha de tamanho standard.

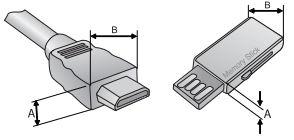

A≦10mm, B≦24mm

<span id="page-8-0"></span>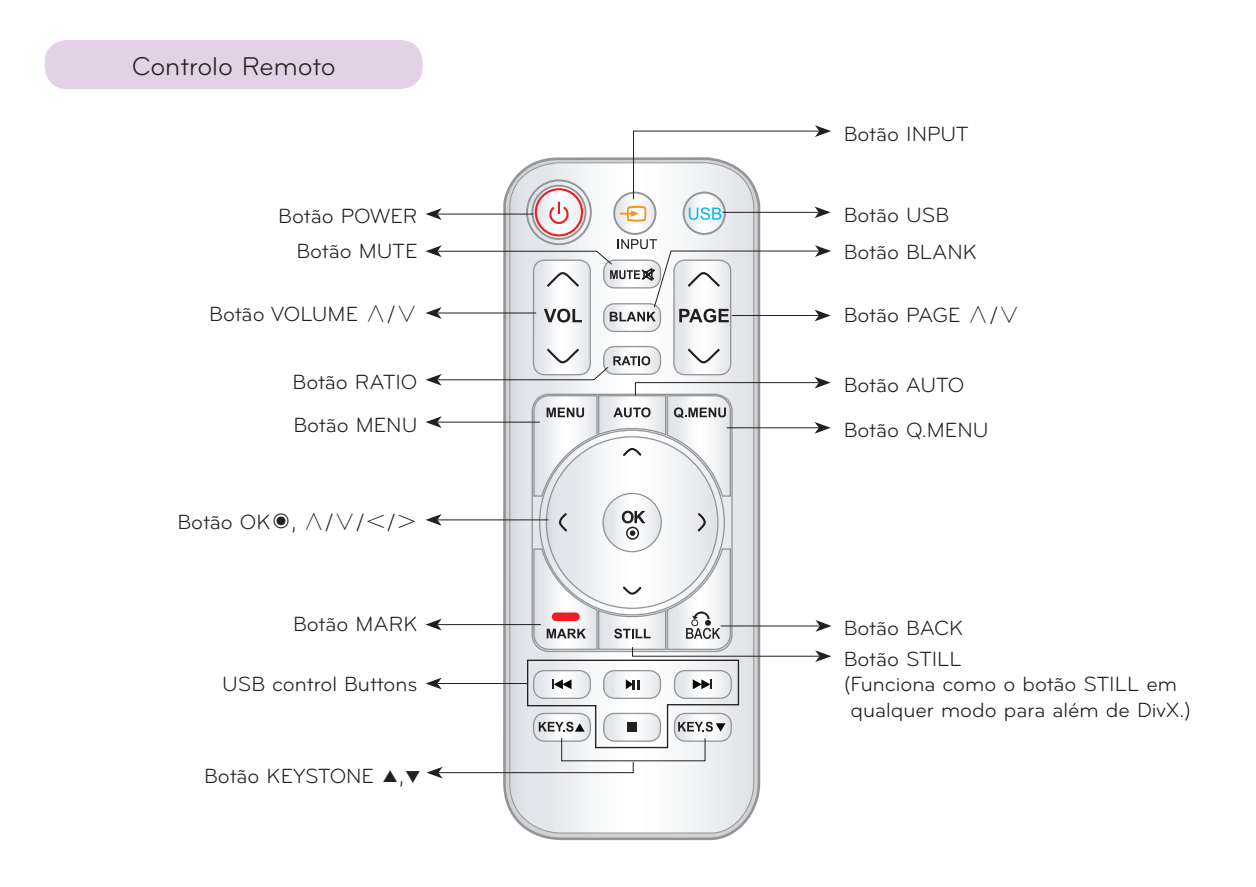

#### Instalação das Pilhas

#### **CUIDADO**

RISCO DE EXPLOSÃO SE A PILHA FOR SUBSTITUÍDA POR OUTRA DE TIPO INCORRECTO. ELIMINE AS PILHAS USADAS DE ACORDO COM AS INSTRUÇÕES.

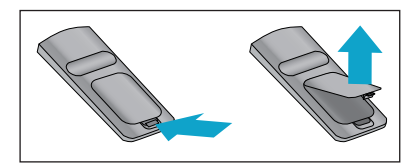

- Abra a cobertura do compartimento da bateria na traseira do controlo remoto.
- Insira as baterias especificadas com a polaridade correcta, fazendo corresponder os "+" com "+" e "-" com "-".
- Instale duas baterias 1.5V AAA. Não misture baterias usadas com novas.

<span id="page-9-0"></span>Accessories

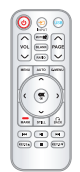

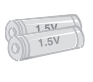

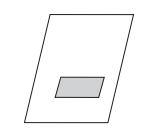

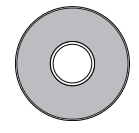

Controlo Remoto Pilhas AAA Manual de instruçöes Manual do utilizador

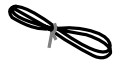

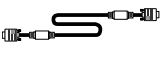

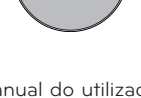

para o CD

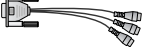

Saco de transporte Pano para limpar o

#### - Nota $l$  -

▪ Utilize um comando remoto até 6 m de distância e 30° (esquerda/direita) dentro da área da unidade de recepção.

exterior do produto

- Recomenda-se que utilize o comando remoto até 3 m de distância e 30° (esquerda/direita), quando os fios estiverem ligados às entradas posteriores do aparelho.
- Quando transportar o controlo remoto no saco portátil, certifique-se de que os botões no controlo remoto não são premidos pelo projector, cabos, documentos ou quaisquer outros acessórios no saco. Caso contrário, pode reduzir significativamente a duração da bateria.may reduce the battery life significantly.

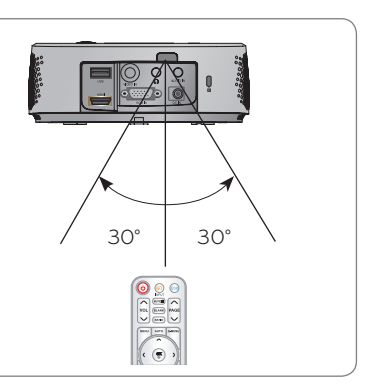

#### Extras Opcionais

- \* Contacte e seu vendedor para adquirir estes produtos.
- \* As peças opcionais podem ser alteradas sem tal ser visível, para melhorar a qualidade do produto, e novas peças opcionais podem ser acrescentadas.

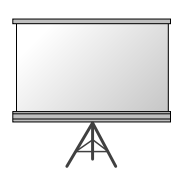

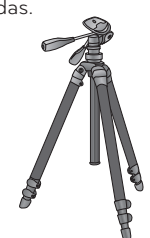

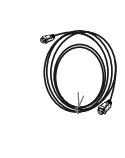

Ecrã de Projecção Tripé Cabo HDMI

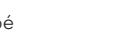

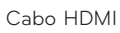

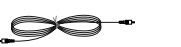

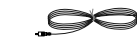

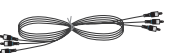

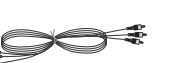

Cabo Video Cabo Áudio Cabo Component

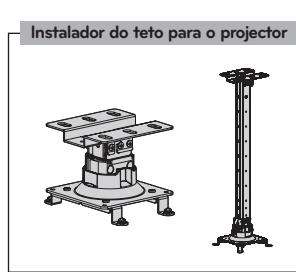

10

Cabo de Alimentação Cabo de Computador AC-DC Adaptador Cabo de RGB para componente

# <span id="page-10-0"></span>**Instalação e Composição**

Instruções de Instalação

#### **Forneça uma ventilação adequada a este projector.**

• O projector está equipado com orifícios de ventilação (entrada) no fundo e orifícios de ventilação (exaustão) na parte da frente. Não obstrua nem coloque nada perto destes orifícios, pode ocorrer acumulação de calor interno,provocando degradação da imagem ou danos no projector.

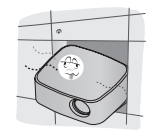

• Nunca empurre o projector nem derrame líquidos para dentro do projector.

• Não coloque o projector em cima de alcatifas, tapete ou quaisquer outras superfícies semelhantes. Pode impedir a ventilação adequada do fundo doprojector. Este aparelho só deve ser montado na parede ou no tecto.

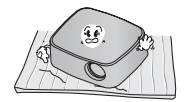

• Deixe uma distância adequada (igual ou superior a 30 cm) em volta do projector

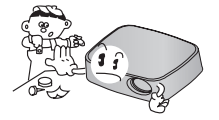

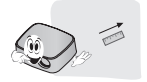

**Coloque este projector em locais com condições de temperatura e humidade adequadas.**

• Instale este projector apenas em locais onde estejam disponíveis condições adequadas de temperatura e de humidade. (consulte a página 42)

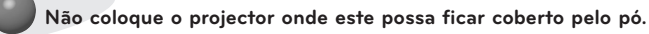

• Isto pode provocar um sobreaquecimento do projector.

**Não obstrua as ranhuras e aberturas do projector. Pode causar aquecimento excessivo e perigo de incêndio.**

**O projector foi fabricado utilizando tecnologia de elevada precisão. Contudo, poderá visualizar no ecrã do Projector pequenos pontos negros e/ou pontos brilhantes (vermelhos, azuis, ou verdes). Isto pode resultar de um processo de manufactura normal e nem sempre indica a existência de uma avaria.**

**Para apresentar programas DTV, é necessário adquirir um sintonizador de DTV (Caixa de Sintonização) e ligá-lo ao projector.**

**O controlo remoto pode não funcionar quando é instalada uma lâmpada equipada com balastro electrónico ou uma lâmpada de três comprimentos de onda. Substitua essas lâmpadas por produtos de padrão internacional a fim de utilizar o controlo remoto em condição normal.**

#### <span id="page-11-0"></span>Funcionamento Básico do Projector

- 1. Coloque o projector numa parede.
- 2. Coloque o projector à distância que pretender do ecrã. A distância entre o projector e o ecrã vai determinar o tamanho final da imagem.
- 3. Posicione o projector de forma a que a lente forme um ângulo recto com o ecrã. Se o projector não formar com o ecrã um ângulo recto, a imagem surgirá distorcida. Se assim for, o ajuste keystone poderá corrigir este defeito (Consulte a página 20.).
- 4. Ligue os cabos do projector a uma tomada eléctrica da parede e a outras fontes de sinal ligadas.

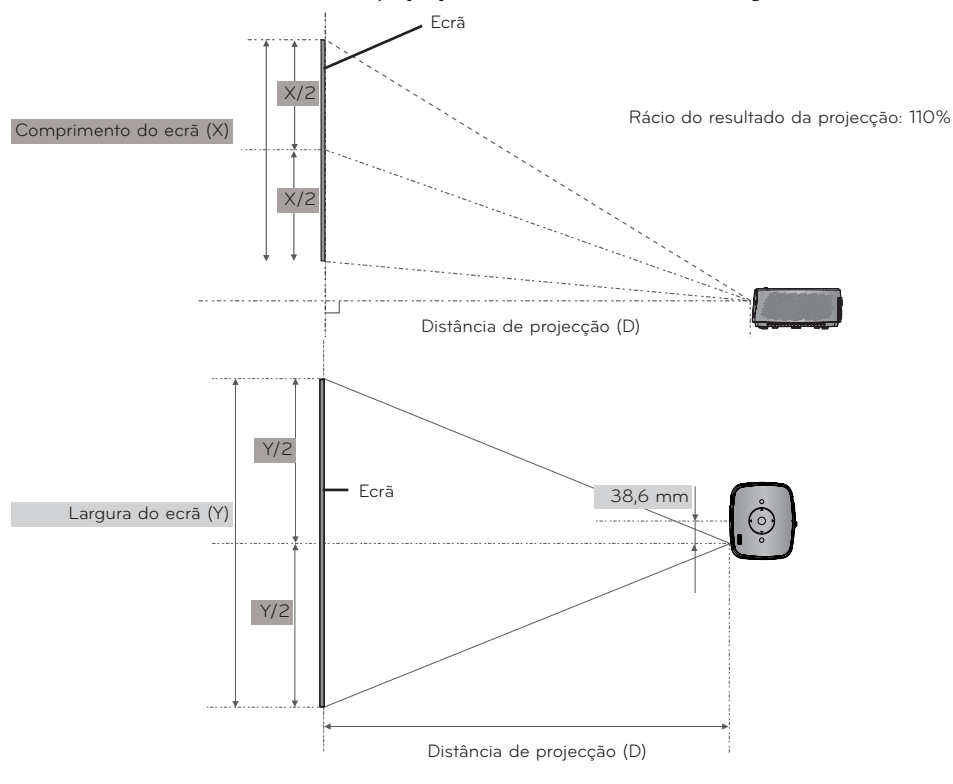

#### **distâncias de projecção com base no formato da imagem**

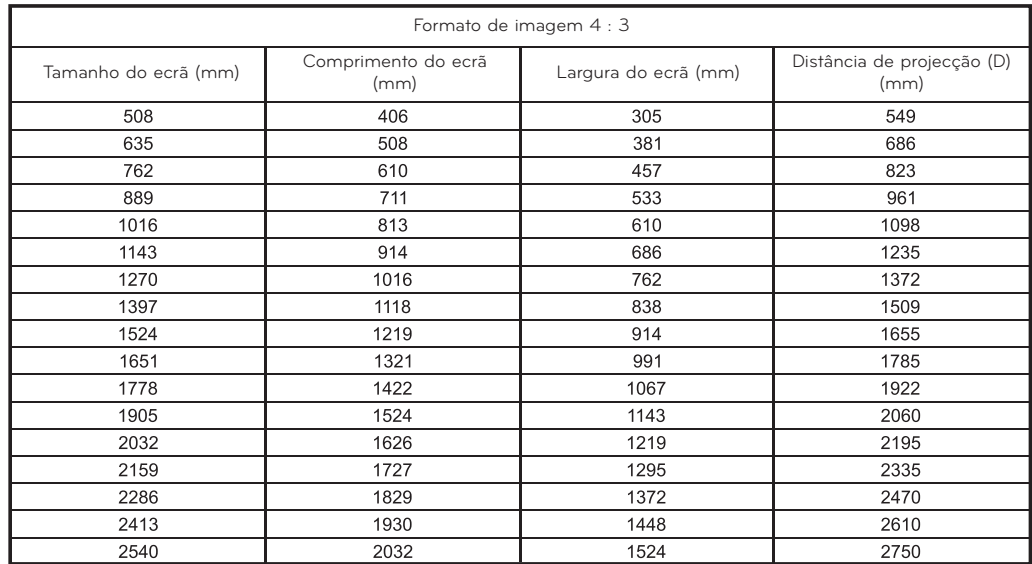

#### <span id="page-12-0"></span>Como instalar o projector com o tripé

- \* Pode instalar este projector utilizando um tripé para a câmara. Pode montar o projector para o instalar, em vez da câmara, no tripé da câmara.
- \* Para estabilizar o tripé, recomendamos o uso de um parafuso de fixação com tamanho standard 4,5mm ou menos.O tamanho máximo permitido para o parafuso de fixação é 6,5mm. (Se for mais comprido que o tamanho máximo permitido, pode danificar o projector.)

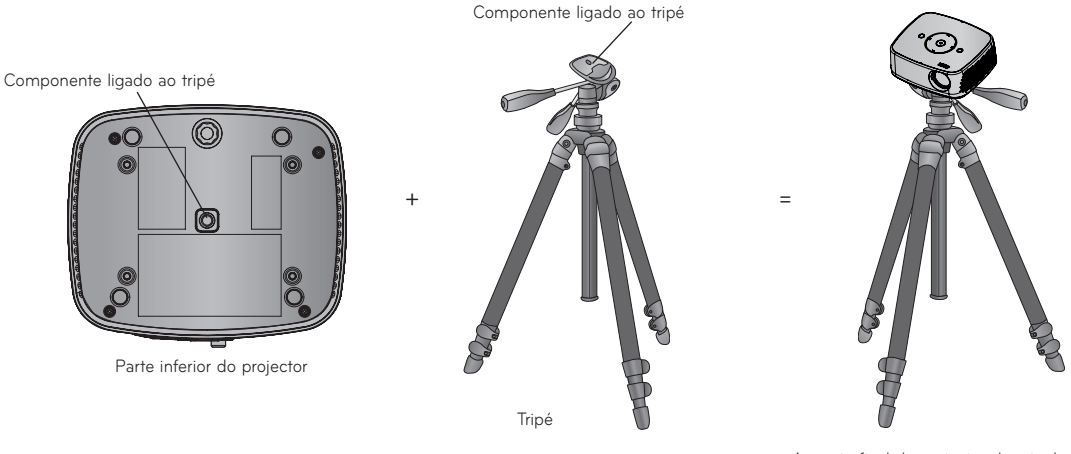

Aspecto final do projector depois de instalado no tripé

#### Utilização do Sistema de Segurança "Kensington"

- O projector inclui um Conector do Sistema de Segurança '"Kensington"' no painel traseiro. Ligue o cabo do sistema de segurança '"Kensington"' tal como indicado em baixo.
- Para uma instalação e utilização detalhadas do Sistema de Segurança "Kensington", consulte o manual do utilizador que vem junto com o Sistema de Segurança "Kensington". Para mais informações, contacte **http://www.kensington.com**, a homepage da Internet da empresa "Kensington" que lida com equipamento electrónico dispendioso como PCs portáteis ou projectores.
- O Sistema de Segurança "Kensington" é opcional.

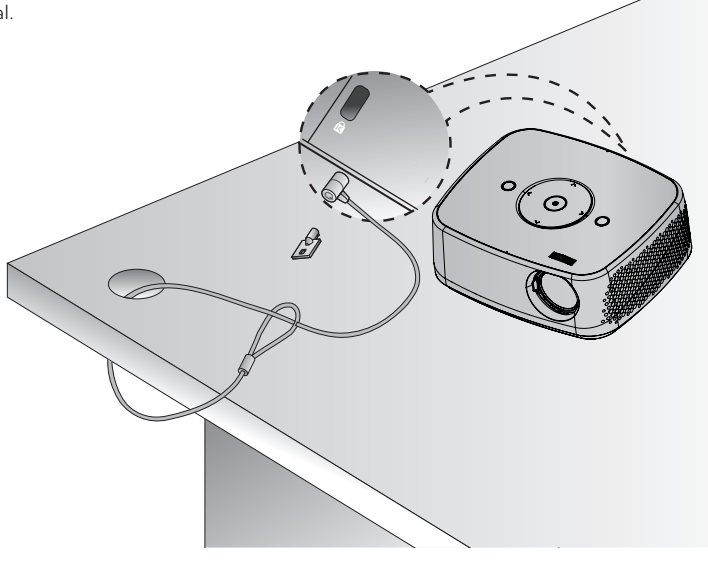

#### <span id="page-13-0"></span>Ligar o Projector

- 1. Ligue correctamente o cabo de alimentação.
- 2. Prima o botão **POWER** na tampa superior ou o botão **POWER** no controlo remoto. (Desligar-se-á a luz do painel de controlo.)
	- Prima o botão **INPUT** no controlo remoto para seleccionar o sinal de entrada que pretende.
	- Quando premir o botão **POWER** no controlo remoto ou o botão **POWER** no painel de controlo quando ligar o projector, serão ligadas as luzes para todos os botões do painel de controlo.
	- Verifique a porta da lente antes de ligar o aparelho.

#### Desligar o Projector

Prima o botão **POWER** na tampa superior ou o botão **POWER** no controlo remoto.

#### Focagem e posicionamento da imagem do ecrã

**Quando uma imagem surge no ecrã, verifique se esta está focada e bem ajustada ao ecrã.**

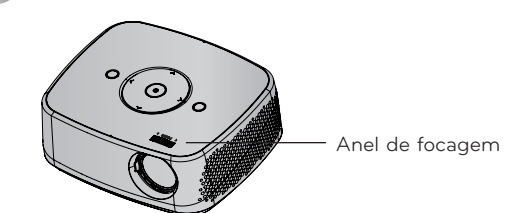

• Para ajustar o focus da imagem, rode o anel de focus.

#### Selecção do modo de fonte

- 1. Prima novamente o Botão **INPUT** na tampa de cima ou no controlo remoto.
- 2. Seleccionar um sinal de entrada com o botão **INPUT** para um tipo de entrada apenas. Poderá comutá-lo para todos os tipos de entrada com os botões  $\leq, \geq$ .

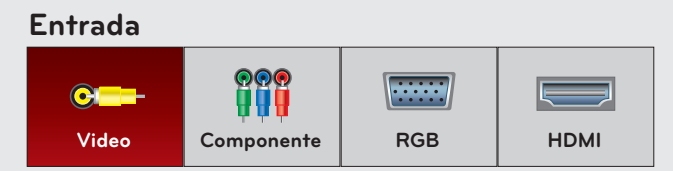

• A entrada Componente está sempre activa e não suporta a função Plug & Play.

# <span id="page-14-0"></span>**Ligação**

#### Ligação a um PC de Secretária

- \* Pode ligar o projector a um computador que disponha de uma saída VGA, SVGA, XGA e SXGA.
- \* Consulte a página 41 para ficar a conhecer as apresentações de monitor admitidas pelo projector.
- < Como ligar >
- 1. Ligue a **RGB IN** do projector e a porta de saída do computador com o cabo do computador.
- 2. Ligue a **AUDIO IN** do projector e a porta de saída do computador com o cabo áudio.
	- \* Poderá ter de alterar a resolução de exportação do seu PC para uma suportada pelo projector. (Consultar pág. 41.) Este projector pode não suportar saída de imagem dos computadores portáteis que tenham o ecrã ligado.

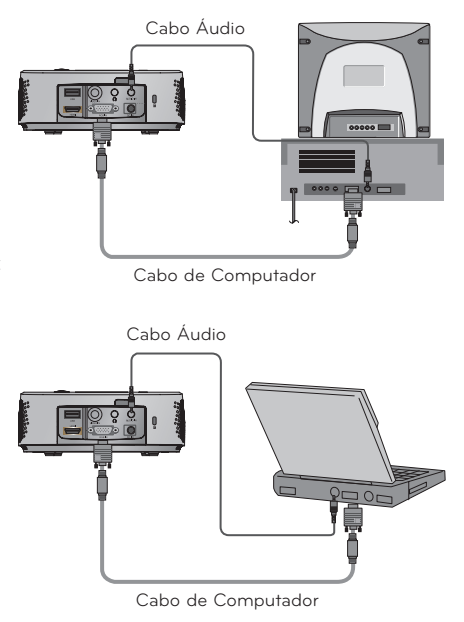

#### Ligação a uma Fonte de Vídeo

\* Pode ligar um videogravador, uma câmara de filmar portátil ou outro tipo de fonte de imagem vídeo compatível com o projector.

#### < Como ligar >

- 1. Ligue a **VIDEO IN** do projector à ficha de saída da fonte de vídeo com o cabo vídeo.
- 2. Ligue a **AUDIO IN** do projector à ficha de saída da fonte de áudio com o cabo áudio.

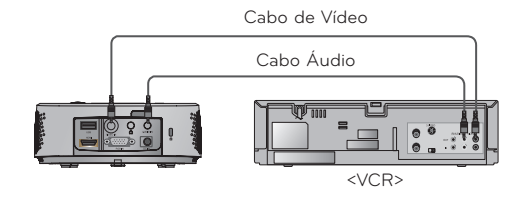

#### <span id="page-15-0"></span>Ligação a um DVD

\* As conexões de saída (Y, PB, PR) do DVD podem ser identificadas como Y, Pb, Pr / Y, B-Y, R-Y / Y, Cb, Cr de acordo com o equipamento.

- < Como ligar uma fonte de HDMI >
- 1. Ligue a **HDMI** do projector e a porta de saída HDMI do DVD com um cabo HDMI.
- 2. Ajuste a resolução do receptor DTV a um dos seguintes: Modo 480p(576p)/720p/1080i/1080p.
- < Como ligar uma fonte de Componente >
- 1. Depois de ligar o cabo do Componente do DVD ao cabo de RGB para Componente, ligue-o ao terminal **RGB IN** do projector.
	- \* Quando ligar o cabo do componente, faça corresponder as cores da conexão com o cabo do componente. (Y=verde, PB=azul, PR =vermelho)
- 2. Ligue os conectores de entrada de **AUDIO IN** do projector às conexões de saída da fonte audio com o cabo de audio.
	- Ligação a uma D-TV Set-Top Box
- \* Para captar programas de D-TV, é necessário adquirir um receptor de D-TV (Set-Top Box) e ligá-la ao projector. \* Por favor consulte o manual do proprietário da Set-Top Box para ficar a conhecer os detalhes da ligação entre o projector e a Set-Top Box.
- < Como ligar uma fonte de HDMI >
- 1. Ligue a **HDMI** do projector e a porta de saída HDMI do descodificador de sinais digitais DTV com o cabo HDMI.
- 2. Ajuste a resolução do receptor DTV a um dos seguintes: Modo 480p(576p)/720p/1080i/1080p.
- < Como ligar uma fonte de Componente >
- 1. Depois de ligar o cabo do Componente da caixa de Sintonização D-TV ao cabo RGB para Componente, ligue-o ao terminal de **RGB IN do projector.**
	- \* Quando ligar o cabo do componente, faça corresponder as cores da conexão com o cabo do componente. (Y=verde, PB=azul, PR =vermelho)
- 2. Ligue os conectores de entrada de **AUDIO IN** do projector às conexões de saída da fonte audio com o cabo de audio.

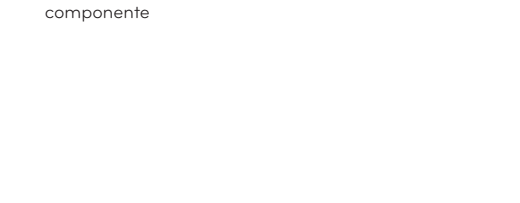

Cabo Áudio

Cabo HDMI

Cabo de RGB para

<DVD>

Cabo Component

<DVD>

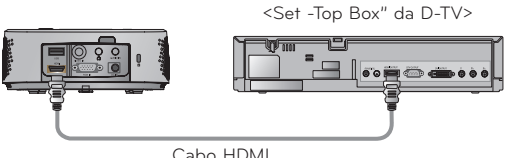

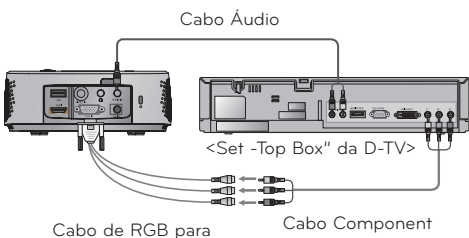

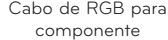

Funções

# <span id="page-16-0"></span>**Funções**

- \* Neste manual, as OSD (Informações no Ecrã) podem ser diferentes das que existem no seu Projector, porque são apenas um exemplo que pretende auxiliá-lo com o funcionamento do Projector.
- \* Se não existir nenhum sinal de entrada, o Menu não será apresentado.

### **Menu Opções IMAGEM**

#### Modo de imagem

- \* Utilize o Modo Imagem para definir a apresentação da melhor aparência de imagem possível no projector.
- 1. Pressione o botão **Q.MENU** no controlo remoto.
- 2. Pressione os botões <, > para passar para **Modo de imagem**.
- 3. Prima os botões ∧, ∨ para seleccionar o estado da imagem que pretende.

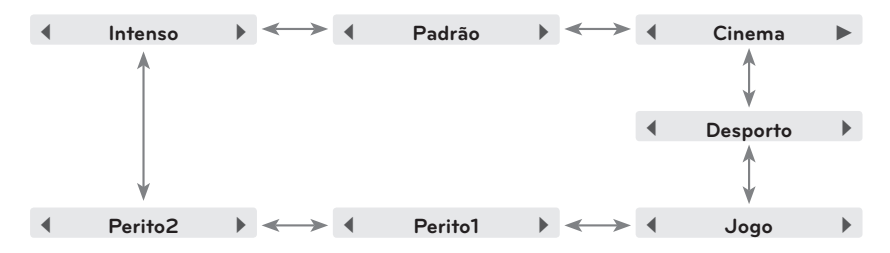

- Para abandonar a apresentação do menu, prima repetidamente o botão **MENU**.
- Pressione o botão **BACK** para sair do menu no ecrã.

#### Ajuste do Modo Imagem

- 1. Prima o botão **MENU**. Em seguida, vá a **IMAGEM** com os botões ∧, ∨, <, > e prima o botão ◉**OK**.
- 2. Pressione os botões ∧, ∨ para passar para a função pretendida e pressione o botão ◉**OK**.
- 3. Utilize os botões  $\leq, \geq$  para realizar os ajustes pretendidos e em seguida prima o botão ◉**OK**.
	- Poderá definir diferentes valores de imagem para cada tipo de entrada e **Modo de imagem**.
	- Ao seleccionar guardar após a realização dos ajustes fará com que seja visualizado **(Utilizador)** no **Modo de imagem** ajustado. (excepto **Perito 1/2**)
	- Seleccione **Repor imagem** para cada **Modo de imagem** para repor as definições originais de fábrica.
	- Pressione o botão **BACK** para sair do menu no ecrã.

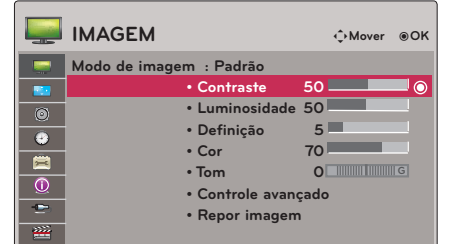

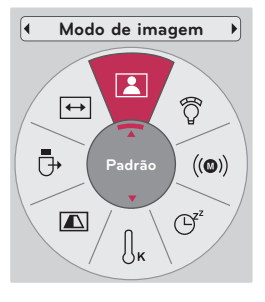

<span id="page-17-0"></span>Advanced Control Function

- 1. Prima o botão **MENU**. Em seguida, vá a **IMAGEM** com os botões ∧, ∨, <, > e prima o botão ◉**OK**.
- 2. Pressione os botões ∧, ∨ para passar para **Controle avançado** e pressione o botão ◉**OK**.
- 3. Passar para o item pretendido com os botões ∧, ∨.
- 4. Utilize os botões  $\leq, \geq$  para realizar os ajustes pretendidos e em seguida prima o botão ◉**OK**.
	- Poderá definir diferentes valores de imagem para cada tipo de entrada e **Modo de imagem**.
	- Seleccione **Repor imagem** para cada **Modo de imagem** para repor as definições originais de fábrica.
	- Pressione o botão **BACK** para sair do menu no ecrã.

< Quando **Modo de imagem** está em **Intenso/Padrão/ Cinema/Desporto/Jogo** >

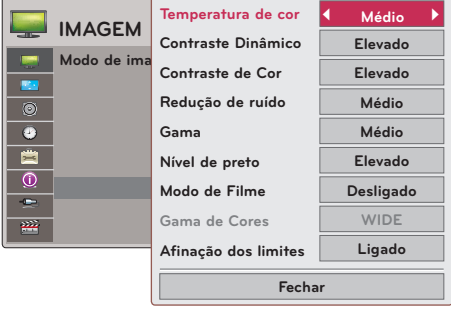

< Quando **Modo de imagem** está em **Perito 1/2** >

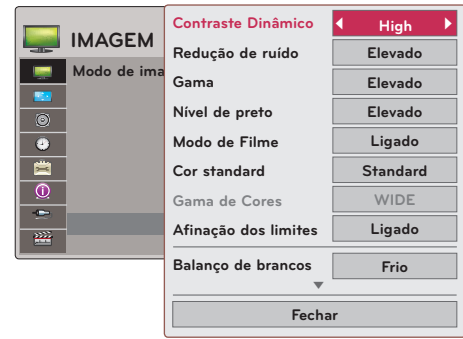

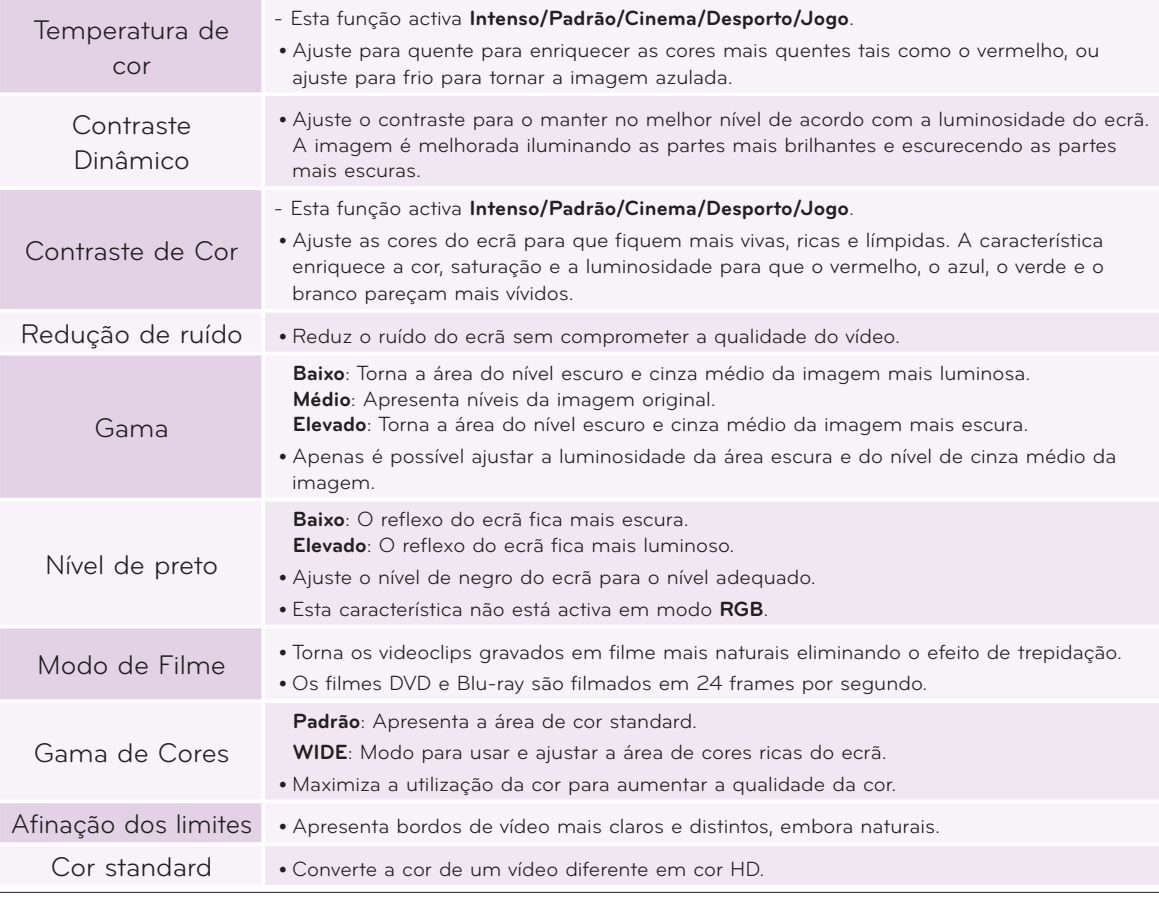

<span id="page-18-0"></span>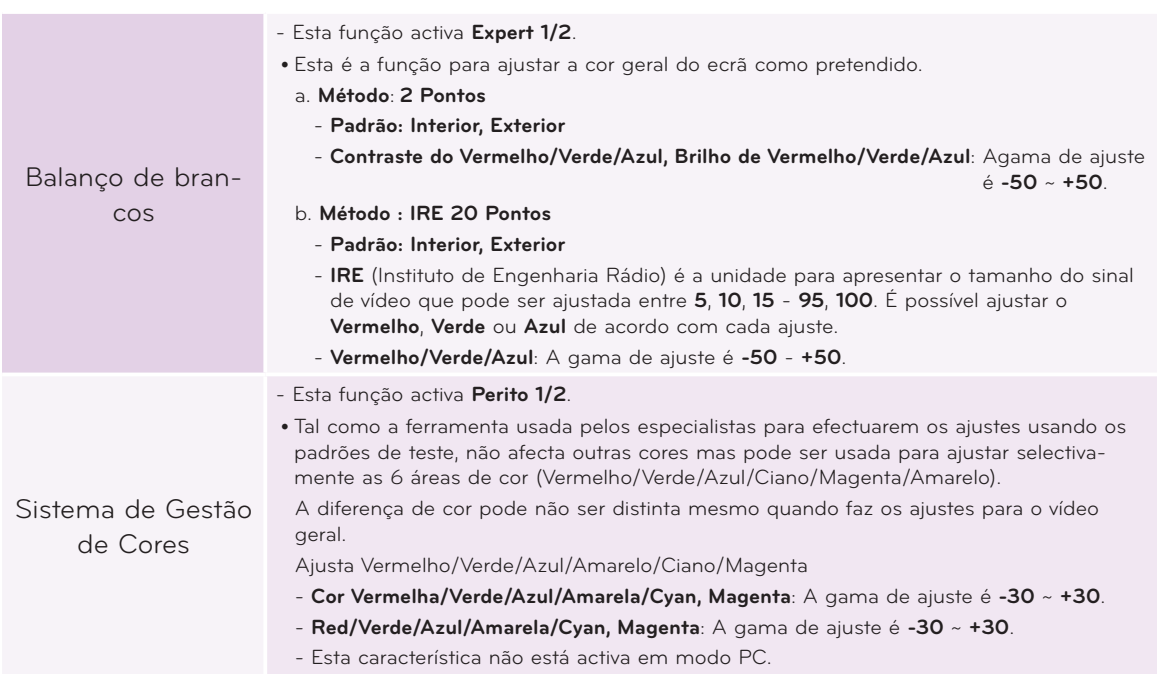

Função de Temperatura de Cor

- 1. Pressione o botão **Q.MENU** no controlo remoto.
- 2. Pressione os botões <, > para passar para **Temperatura de cor**.
- 3. Prima os botões ∧, ∨ para seleccionar o estado da imagem que pretende.

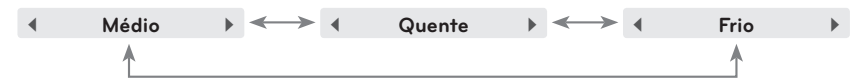

í. **Temperatura de cor**  $\int_{\mathbf{R}}$  $\mathbb{C}^2$  $\boxed{\triangle}$  $\big( (\bigodot) \big)$ Ō **Frio** $\widehat{Q}$  $\overline{\leftrightarrow}$  $\overline{\mathbf{r}}$ 

- Esta função activa **Intenso/Padrão/Cinema/Desporto/Jogo**.
- Para abandonar a apresentação do menu, prima repetidamente o botão **MENU**.
- Pressione o botão **BACK** para sair do menu no ecrã.

#### Função de Restauro Pictrue

- \* Permite que as funções **IMAGEM** para cada modo de entrada **Modo de imagem** sejam repostas para as definições originais de fábrica.
- 1. Prima o botão **MENU**. Em seguida, vá a **IMAGEM** com os botões ∧, ∨, <, > e prima o botão ◉**OK**.
- 2. Pressione os botões ∧, ∨ para passar para **Repor imagem** e pressione o botão ◉**OK**.
- 3. Pressione os botões ∧, ∨ para passar para **Sim** e pressione o botão ◉**OK**.

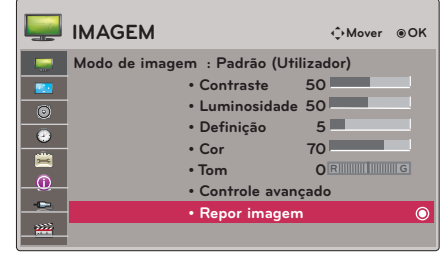

• Pressione o botão **BACK** para sair do menu no ecrã.

# <span id="page-19-0"></span>**Menu Opções ECRÃ**

#### Alterar o modo PJT

\* esta função gira a imagem projectada para baixo ou na horizontal.

- 1. Pressione o botão **Q.MENU** no controlo remoto.
- 2. Pressione os botões <, > para passar para **Modo de projecção**.
- 3. Pressione o botão ∧, ∨ para seleccionar o item desejado.
	- Seleccionar **Traseiro** quando projectar a partir da parte posterior de um ecrã transparente adquirido separadamente.
	- Seleccionar **tecto** quando instalar o produto no tecto.
	- Quando **PJT Mode** é **Traseiro**/**tecto**, a esquerda/direita dos altifalantes muda automaticamente.
	- Para abandonar a apresentação do menu, prima repetidamente o botão **MENU**.
	- Pressione o botão **BACK** para sair do menu no ecrã.

Utilizar a Função Tamanho

Pressione o botão **RATIO** no controlo remoto.

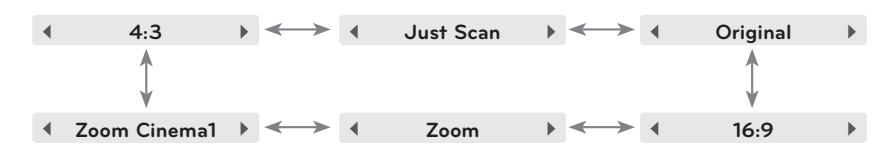

- Dependendo dos sinais de entrada, algumas opções podem não estar disponíveis.
- Para abandonar a apresentação do menu, prima repetidamente o botão **MENU**.
- Pressione o botão **BACK** para sair do menu no ecrã.

#### Utilizar a função Keystone

\* Utilize esta função quando o ecrã não formar um ângulo recto com o projector e a imagem apresentar um formato trapezóide.

\* Utilize apenas a função **Keystone** de Imagem quando não conseguir obter o melhor ângulo de projecção.

- 1. Pressione o botão **KEY.S**ꔌ**, KEY.S**ꔍ no controlo remoto.
- 2. Pressione o botão **KEY.S**ꔌ**, KEY.S**ꔍ para ajustar o ecrã para a posição pretendia.

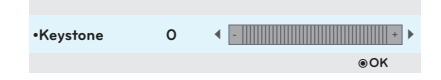

- **• Keystone** pode ser ajustado de **-40** to **40**.
- Para abandonar a apresentação do menu, prima repetidamente o botão **MENU**.
- Pressione o botão **BACK** para sair do menu no ecrã.

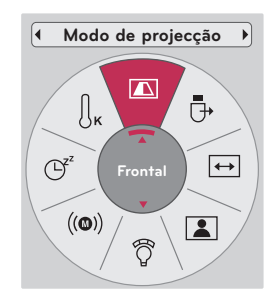

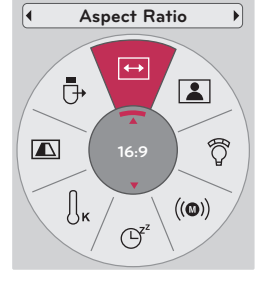

#### <span id="page-20-0"></span>Função de Ajustamento Automático

- \* Esta função garante a obtenção da melhor qualidade de vídeo possível ao ajustar automaticamente o tamanho horizontal e a sincronização da imagem.
- \* A função de Tracking Automático funciona apenas com entradas RGB PC.

Pressione o botão **AUTO** no controlo remoto.

- Se realizar ajustes de ecrã para um vídeo a partir de sinais gráficos de PC, poderá não obter um estado óptimo. Realize a função **Auto config.** para uma imagem fixa.
- Para abandonar a apresentação do menu, prima repetidamente o botão **MENU**.

#### Função Config. RGB

- 1. Prima o botão **MENU**. Em seguida, vá a **ECRA** com os botões ∧, ∨, <, > e prima o botão ◉**OK**.
- 2. Pressione os botões ∧, ∨ para passar para **Config. RGB** e pressione o botão ◉**OK**.
- 3. Passar para o item pretendido com os botões ∧, ∨ e pressione de seguida o botão >.
- 4. Prima o botão ∧, ∨, <, > para ajustar as condições do ecrã conforme pretendido e em seguida prima ◉**OK**.
	- **• Resolução** pode ser seleccionada entre resolução 768 (1024x768/1280x768/1360x768, 60Hz).
	- Pressione o botão **BACK** para sair do menu no ecrã.

#### Utilizar a função de Imagem Parada

1. Pressione o botão **STILL** no controlo remoto. \* Pode imobilizar a entrada de imagem.

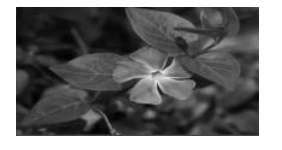

< Imagem em Movimento > < Imagem Parada >

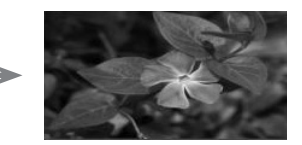

2. Para sair da função de CONGELAMENTO DA IMAGEM, prima qualquer botão. \* A função de CONGELAMENTO DA IMAGEM termina automaticamente após cerca de 10 minutos de ter iniciado.

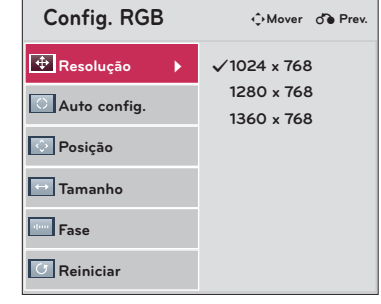

**1. STILL**

Auto config.

# <span id="page-21-0"></span>**Menu Opções SOM**

#### O que é som sem fios FM? (apenas HX300G)

A função de som sem fios FM permite enviar o sinal de som do projector usando a frequencia FM (88,1 MHz - 107,9 MHz).

A frequência do Projector e do receptor FM desvem estar alinhadas para poder reproduzir o som normalmente. O receptor FM deve estar situado até 3 mt de distância para receber correctamente o sinal.

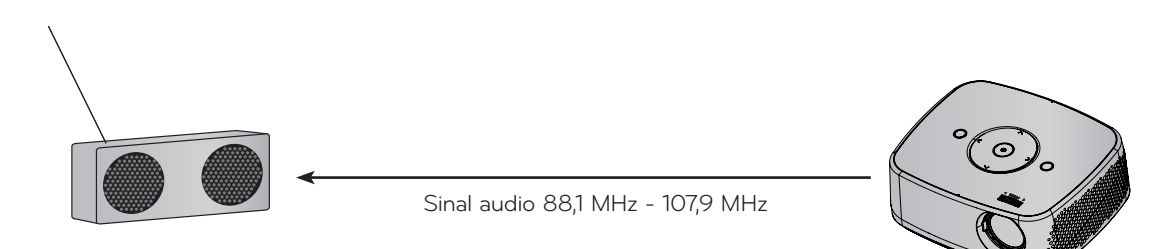

< distância recomendada de uso para o receptor FM >

Instale o projector e o receptor FM sem quaisquer obstáculos como apresentado na figura em baixo. Um receptor de FM pode ter um alcance de 5 mts se o comprimento da antena e a sua direcção forem bons.

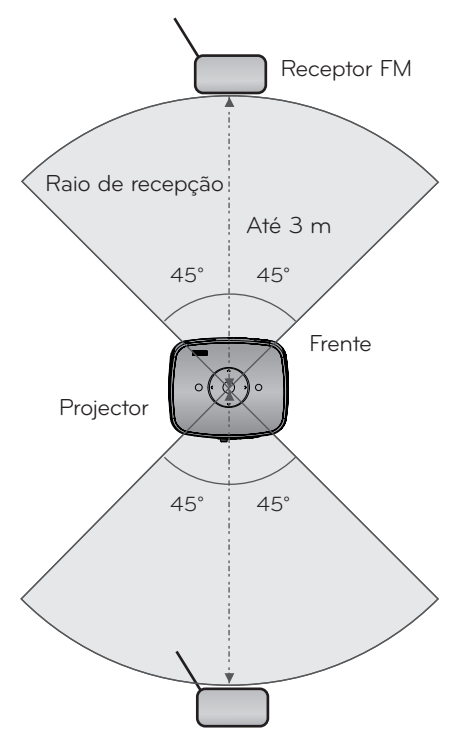

< O comprimento recomendado da antena do receptor FM >

Recomendamos que use uma vareta de antena entre os 0,8 m - 1,5 m para uma melhor qualidade de som, uma vez que o ruído áudio pode ser detectado quando usar uma vareta com menos de 0,8 m.

#### <span id="page-22-0"></span>Guia de instalação (apenas HX300G)

- Se usado em instituição médica, pode causar interferência nos equipamentos médicos. Não é recomendada a sua utilização nestes ambientes.
- Se usado em instituição médica, pode causar interferência nos equipamentos médicos. Não é recomendada a sua utilização nestes ambientes.
- Por favor mantenha a distância entre o projector e o receptor FM no raio de 3 m.
- O som no receptor FM pode não ser reproduzido correctamente se a distância for superior de 3 m.
- Por favor ajuste a localização do receptor FM e da sua antena e coloque-os em uma posição favorável para receber os respectivos sinais.
- Consoante a sua localização e ambiente envolvente, a distância de recepção de sinal poderá encurtar e o sinal de som ser interrompido
	- Se existir alguma obstrução perto do projector e do receptor FM
	- Se surgir alguma obstrução perto do projector e do receptor FM
	- Se o receptor FM está instalado à esquerda, direita ou em diagonal em relação ao projector
	- Se o projector ou o receptor FM estiver localizado dentro de um armário metálico
	- Se outro emissor FM estiver a funcionar por perto na mesma frequência
	- Se existir emissão de rádio na mesma frequência.
	- Se estiver a funcionar em ambientes com muito pó, húmidos ou comtemperatura elevadas

#### O que fazer se a recepção do sinal FM não estiver boa (apenas HX300G)

- Por favor ajuste a antena do receptor FM ou mova a localização do receptor FM
- Se não existir sinal audio durante o período de 55 segundos,a função de som sem fios FM será desactivada
- •
- Por favor verifique a emissão de sinal audio
- Por favor verifique se o projector e o receptor FM estão ligados
- Por favor verifique se existe algum obstáculo entre o projector e o receptor FM
- Por favor verifique se existe algum produto metálico ou equipamento electrónico por perto.
- Por favor verifique se existe alguma canal de emissão rádio usando a mesma frequência.
- Se existir um canal de emissão rádio usando a mesma frequência, por favor altere no projector a utilização para uma frequência diferente.
- Por favor mova o adaptador de local ou dos cabos ligados ao projector. O adaptador ou cabos podem afectar a recepção.

#### <span id="page-23-0"></span>Para ouvir através de um altifalante receptor FM (apenas HX300G)

- 1. Prima o botão **MENU**. Em seguida, vá a **SOM** com os botões ∧, ∨, <, > e prima o botão ◉**OK**.
- 2. Pressione os botões ∧, ∨ para passar para **Ligação som FM sem fios** e pressione o botão ◉**OK**.
- 3. Pressione os botões ∧, ∨ para passar para **Ligado** e pressione o botão ◉**OK**.
- 4. Pressione os botões ∧, ∨ para passar para **Frequência** e pressione o botão ◉**OK**.
- 5. Pressione os botões <, > para ajustar a frequência e pressione o botão ◉**OK**.
- 6. Ajuste a frequência do receptor FM para a frequência do projector definido.
	- Ajustar **Ligação som FM sem fios** para **Ligado** desactiva as funções **Mute/Volume/Balanço/Agudos**.
	- Podem existir diferenças na distância de recepção e a qualidade de áudio de acordo com o tipo de receptor FM e de locais de instalação.
	- A frequência FM pode ser definida entre 88,1 MHz 107,9 MHz.
	- Nesse caso não use o receptor FM ou um sinal áudio do produto e ajuste para **Desligado**.
	- Quando a potência é ligada, o estado é alterado para **Desligado** .
	- Pressione o botão **BACK** para sair do menu no ecrã.

#### Ajuste do Volume

Pressione o botão **VOLUME** ∧, ∨ no controlo remoto.

- Se **Ligação som FM sem fios** está **Ligado**, não funciona. Ajuste com o receptor FM.
- Para abandonar a apresentação do menu, prim.a repetidamente o botão **MENU**.

#### Função Áudio

- 1. Pressione o botão **Q.MENU** no controlo remoto.
- 2. Pressione os botões <, > para passar para **Som**
- 3. Pressione o botão ∧, ∨ para seleccionar o item desejado.

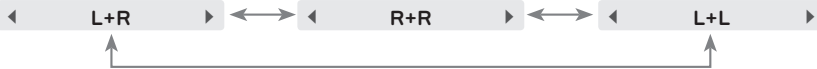

- Esta função activa o auscultador se este se encontrar conectado.
- Pressione o botão **BACK** para sair do menu no ecrã.

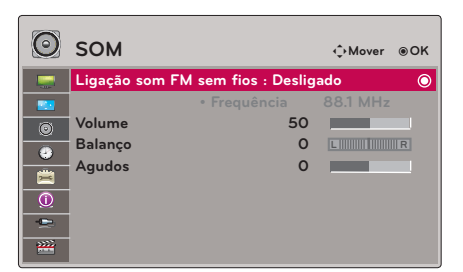

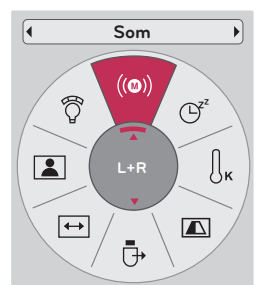

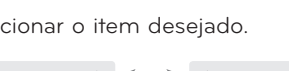

#### <span id="page-24-0"></span>Ajustar Balanço

\* Ajuste o som do altifalante esquerdo/direito de acordo com as suas preferências e a situação do local.

- 1. Prima o botão **MENU**. Em seguida, vá a **SOM** com os botões ∧, ∨, <, > e prima o botão ◉**OK**.
- 2. Pressione os botões ∧, ∨ para passar para **Balanço** e pressione o botão ◉**OK**.
- 3. Pressione os botões  $\leq, \geq$  para ajustar o equilíbrio áudio e pressione o botão ◉**OK**.
	- Se **Ligação som FM sem fios** está **Ligado**, não funciona. Ajuste com o receptor FM.
	- Pressione o botão **BACK** para sair do menu no ecrã.

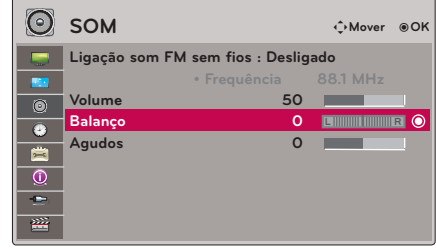

#### Ajuste de Agudos

- \* Ajuste treble de acordo com as suas preferências e a situação do local.
- 1. Prima o botão **MENU**. Em seguida, vá a **SOM** com os botões ∧, ∨, <, > e prima o botão ◉**OK**.
- 2. Pressione os botões ∧, ∨ para passar para **Agudos** e pressione o botão ◉**OK**.
- 3. Pressione os botões  $\leq$ ,  $>$  para ajustar o treble áudio e pressione o botão ◉**OK**.
	- Se **Ligação som FM sem fios** está **Ligado**, não funciona. Ajuste com o receptor FM.
	- Pressione o botão **BACK** para sair do menu no ecrã.

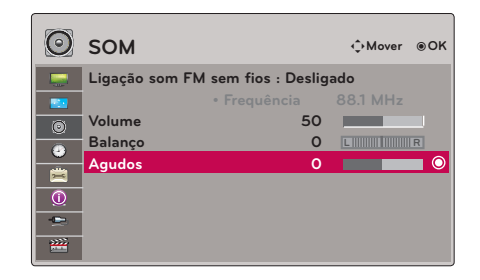

## <span id="page-25-0"></span>**Menu Opções HORA**

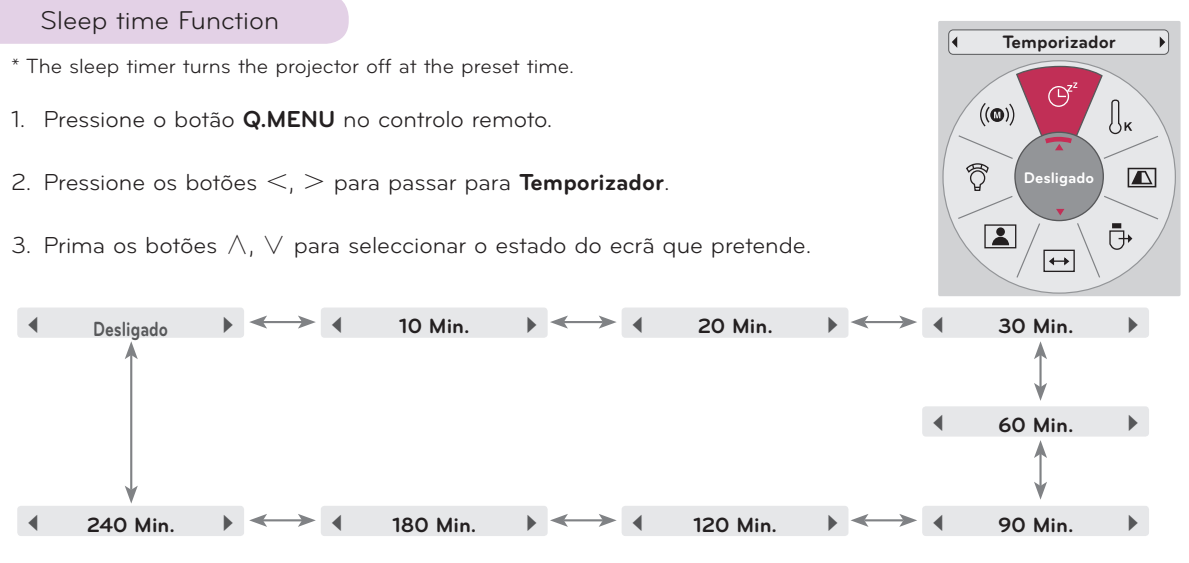

- Para abandonar a apresentação do menu, prima repetidamente o botão **MENU**.
- Pressione o botão **BACK** para sair do menu no ecrã.

#### Função Desligar Automático

- \* Esta função desliga automaticamente o projector quando chegar ao tempo predeterminado e não houver sinal.
- 1. Prima o botão **MENU**. Em seguida, vá a **HORA** com os botões ∧, ∨, <, > e prima o botão ◉**OK**.
- 2. Pressione os botões ∧, ∨ para passar para **Desligar Automático** e pressione o botão ◉**OK**.
- 3. Passar para o item pretendido com os botões ∧, ∨ e pressione de seguida o botão ◉**OK**.
	- Pressione o botão **BACK** para sair do menu no ecrã.

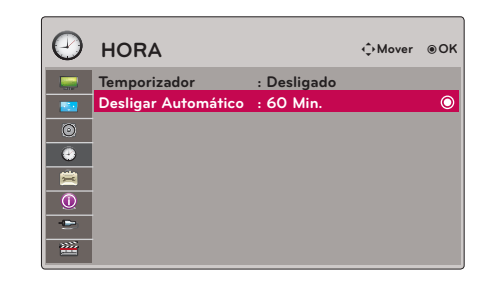

# <span id="page-26-0"></span>**Menu Opções OPÇÕES**

#### Selecionar o idioma

- 1. Prima o botão **MENU**. Em seguida, vá a **OPÇÕES** com os botões ∧, ∨, <, > e prima o botão ◉**OK**.
- 2. Pressione os botões ∧, ∨ para passar para **Idioma do Menu (Language)** e pressione o botão ◉**OK**.
- 3. Passar para o item pretendido com os botões ∧, ∨, <, > e pressione de seguida o botão ◉**OK**.
	- As Informações no Ecrã (OSD) são apresentadas no idioma seleccionado
	- Pressione o botão **BACK** para sair do menu no ecrã.

#### Utilizar a função Ecrã em Branco

\* Esta função pode ser eficaz se necessitar de obter a atenção da assistência durante apresentações, reuniões ou encontros.

- 1. Pressione o botão **BLANK** no controlo remoto.
	- O ecrã desliga-se e assume uma cor de fundo.
	- Pode seleccionar a cor de fundo. (Consulte a secção **'Selecção da imagem Branco'**)
- 2. Prima qualquer botão para cancelar a função ecrã em branco.
	- Não bloqueie a lente de projecção com quaisquer objectos se o projector estiver em funcionamento, porque tal pode fazer com que os objectos aqueçam e fiquem deformados, ou mesmo causar um incêndio. Para desligar temporariamente a lâmpada, prima **BLANK** no projector ou no controlo remoto.

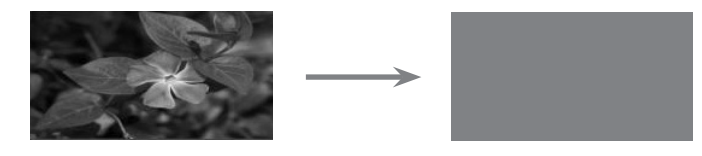

#### Selecção da imagem Branco

- 1. Prima o botão **MENU**. Em seguida, vá a **OPÇÕES** com os botões ∧, ∨, <, > e prima o botão ◉**OK**.
- 2. Pressione os botões ∧, ∨ para passar para **Sem Imagem** e pressione o botão ◉**OK**.
- 3. Passar para o item pretendido com os botões ∧, ∨ e pressione de seguida o botão ◉**OK**.
- **OPÇÕES** ꔂ**Mover** ꔉ**OKIdioma do Menu (Language) : Português Sem Imagem : Azul Captura de Ecrã**  $\odot$ **Modo LED : Normal**  $\ddot{\bullet}$ **Alim. Auto : Desligado** 雲 **Modo de Demonstração : Desligado**  $\circledcirc$ **Configuração Inicial : Uso Doméstico**  $\overline{ }$
- A imagem de fundo será alterada para a imagem seleccionada de função Branco.
- Se não existir Captura de Ecrã, ao seleccionar a **Captura de Imagem** irá apresentar o Logo.
- Pressione o botão **BACK** para sair do menu no ecrã.

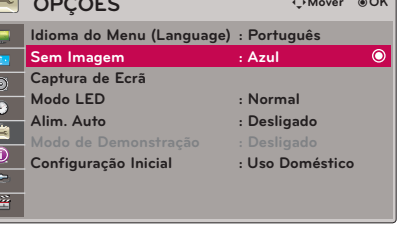

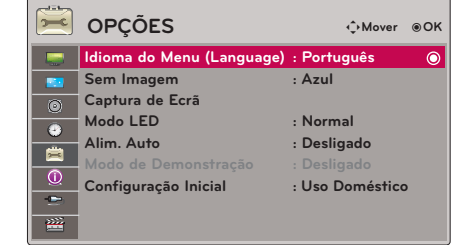

28

#### <span id="page-27-0"></span>Função Captura de Ecrã

- 1. Prima o botão **MENU**. Em seguida, vá a **OPÇÕES** com os botões ∧, ∨, <, > e prima o botão ◉**OK**.
- 2. Pressione os botões ∧, ∨ para passar para **Captura de Ecrã** e pressione o botão ◉**OK**.
	- Apenas pode ser seleccionada quando não existe um sinal de entrada.
	- Demora até 2 minutos para capturar o ecrã.
	- Pressione o botão **BACK** para sair do menu no ecrã.

#### Par ajustar a luminosidade do ecrã

- 1. Pressione o botão **BLANK** no controlo remoto.
- 2. Pressione os botões <, > para passar para **Modo LED**.
- 3. Siga para um item desejado com as teclas  $\leq, \geq$ .
	- O Modo LED altera para Dimming mode (Modo Intensidade) automaticamente atemperaturas específicas (37ºC u superior). Dimming mode (Modo Intensidade) produz cerca de 90% de luminosidade do modo led original.
	- O Modo LED altera automaticamente para o modo de Escurecimento se usar uma bateria óptica.
	- Para abandonar a apresentação do menu, prima repetidamente o botão **MENU**.
	- Pressione o botão **BACK** para sair do menu no ecrã.

#### Para ligar o projector automaticamente quando se encontra em potência

- 1. Prima o botão **MENU**. Em seguida, vá a **OPÇÕES** com os botões ∧, ∨, <, > e prima o botão ◉**OK**.
- 2. Pressione os botões ∧, ∨ para passar para **Alim. Auto** e pressione o botão ◉**OK**.
- 3. Pressione os botões ∧, ∨ para passar para **Ligado** e pressione o botão ◉**OK**.
	- **• Ligado**: Ligar o cabo CC ao projector liga o mesmo
	- **• Desligado**: Ligar o cabo CC ao projector coloca o projector em estado stand-by.
	- Pressione o botão **BACK** para sair do menu no ecrã.

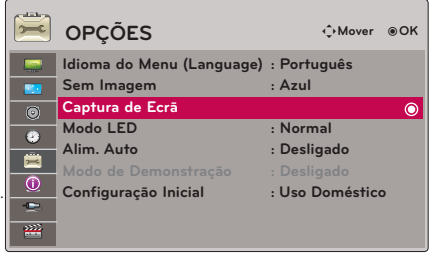

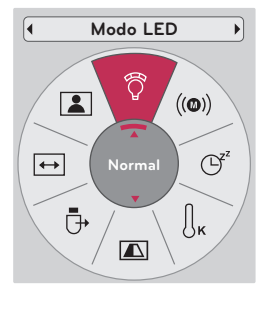

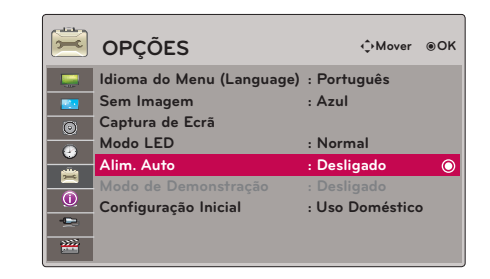

#### <span id="page-28-0"></span>Função Modo de Demonstração

- 1. Prima o botão **MENU**. Em seguida, vá a **OPÇÕES** com os botões ∧, ∨, <, > e prima o botão ◉**OK**.
- 2. Pressione os botões ∧, ∨ para passar para **Modo de Demonstração** e pressione o botão ◉**OK**.
- 3. Pressione os botões ∧, ∨ para passar para **Ligado** e pressione o botão ◉**OK**.
	- Pode ser seleccionado quando **Configuração Inicial** é ajustado como **Configuração Inicial**.
	- Pressione o botão **BACK** para sair do menu no ecrã.

#### Função Configuração Inicial

- 1. Prima o botão **MENU**. Em seguida, vá a **OPÇÕES** com os botões ∧, ∨, <, > e prima o botão ◉**OK**.
- 2. Pressione os botões ∧, ∨ para passar para **Configuração Inicial** e pressione o botão ◉**OK**.
- 3. Passar para o item pretendido com os botões ∧, ∨ e pressione de seguida o botão ◉**OK**.
	- Ajustar como **Uso Doméstico** quando usado em casa.
	- Pressione o botão **BACK** para sair do menu no ecrã.

# **Menu Opções INFORMAÇÃO**

Para visualizar as informações do projector

- 1. Prima o botão **MENU**. Em seguida, vá a **INFORMAÇÃO** com os botões ∧, ∨, <, > e prima o botão ◉**OK**.
- 2. Poderá visualizar a informação actual no projector.
	- Pressione o botão **BACK** para sair do menu no ecrã.

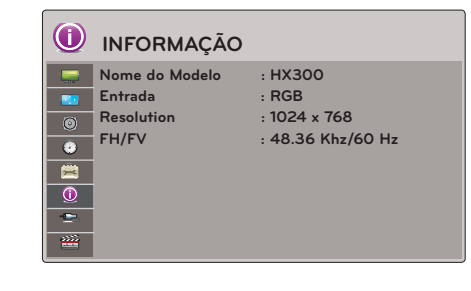

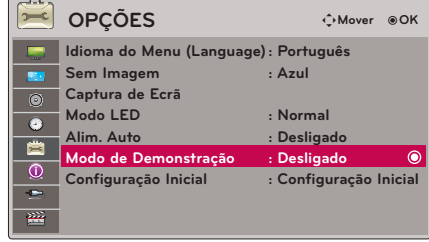

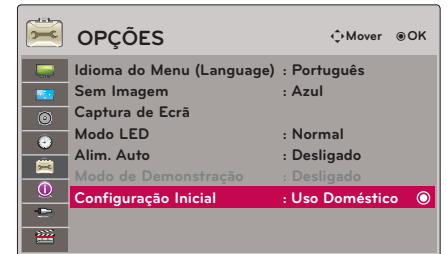

# <span id="page-29-0"></span>**USB**

\* A imagem apresentada pode ser diferente do seu projector.

# **Para usar o dispositivo USB**

#### Ligação do dispositivo USB

- \* Quando liga a um dispositivo USB, este ecrã é apresentado, automaticamente. Em dispositivo USB, não é possível adicionar uma nova pasta ou apagar uma pasta existente.
- 1. Ligue o dispositivo USB à ficha USB na parte de trás do aparelho.
- 2. Liga automaticamente o Menu DivX Home.

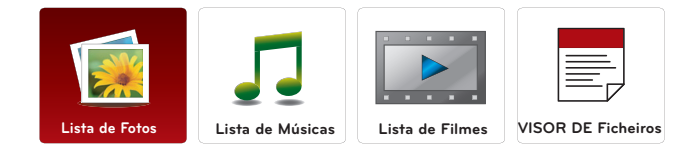

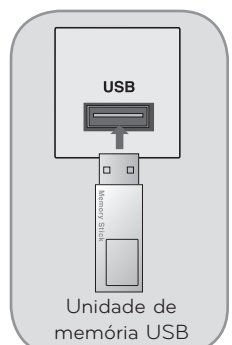

#### Ejectar USB

- \* Seleccione "Ejectar" para retirar um dispositivo USB.
- 1. Pressione o botão **BLANK** no controlo remoto.
- 2. Pressione os botões <, > para passar para **Dispositivo USB**
- 3. Pressione o botão ◉**OK** no controlo remoto.
	- Depois de **Dispositivo USB**, a memória USB não pode ser lida. Remover memória USB e ligar de novo.
	- Pressione o botão **BACK** para sair do menu no ecrã.

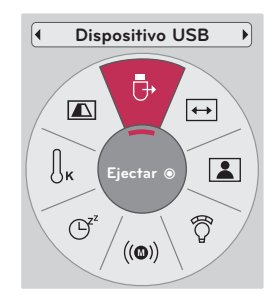

#### <span id="page-30-0"></span>Precauções quando usar um dispositivo USB

- Apenas um dispositivo de armazenamento USB é reconhecido.
- Se o dispositivo de armazenamento USB está ligado através do hub USB, o dispositivo não é reconhecido.
- Um dispositivo de armazenamento USB que use um programa de reconhecimento automático pode não ser reconhecido.
- Um dispositivo de armazenamento USB que use o seu próprio driver pode não ser reconhecido.
- ► O reconhecimento da velocidade de um dispositivo de armazenamento USB depende de um dispositivo para outro.
- Por favor não desligue o projector nem desconecte o dispositivo USB quando o dispositivo de armazenamento USB estive em funcionamento. Quando esse dispositivo é separado ou desconectado de repente, os ficheiros arquivados ou o dispositivo de armazenamento USB podem ser danificados.
- ► Por favor não ligue o dispositivo de armazenamento USB que foi artificialmente manobrado pelo PC. O dispositivo pode causar o mau funcionamento do aparelho ou impedir que este funcione. Não esquecer de usar apenas o dispositivo de armazenamento USB que contém ficheiros normais de música, de imagem, de filmes ou texto.
- Por favor use apenas um dispositivo de armazenamento USB que tenha sido formatado como um sistema de ficheiro FAT16, FAT32 ou NTFS fornecido com o sistema operativo Windows. No caso de um dispositivo de armazenamento formatado com um programa diferente e que não seja suportado pelo Windows, pode não ser reconhecido.
- Por favor, ligue o dispositivo de armazenamento USB que requer uma fonte de alimentação externa. Se não o fizer, o dispositivo não pode ser reconhecido.
- Por favor ligue o dispositivo de armazenamento USB com o cabo fornecido pelo fabricante do USB. Se fizer a ligação com um cabo que não tenha sido fornecido pelo fabricante do USB ou com um cabo demasiado longo, o dispositivo pode não ser reconhecido.
- Alguns dispositivos de armazenamento USB podem não ser suportados ou devidamente accionados.
- Se o nome de uma pasta ou de um ficheiro for demasiado longo, não será exibido nem reconhecido.
- ► O método de alinhamento de ficheiros do dispositivo de armazenamento USB é similar ao Windows XP e o nome de arquivo pode reconhecer até 100 caracteres ingleses.
- Por favor guarde os ficheiros importantes porque a informação do dispositivo USB pode ser danificada. A gestão de dados é da responsabilidade do cliente e, consequentemente, a fábrica não cobre o produto para dados danificados.
- ► A capacidade recomendada é de 1TB ou menos para um disco duro externo USB e de 32GB ou menos para a memória USB. Qualquer dispositivo com mais do que a capacidade recomendada pode não funcionar devidamente.
- Apenas o sistema de ficheiro FAT32 suporta a função eliminar.
- Se o dispositivo de memória USB não funcionar devidamente, desligue e volte a ligar.
- Se o disco duro externo USB com a função "Energy Saving" (Poupar Energia) não funcionar, desligue o disco duro e ligue-o novamente para que trabalhe devidamente.
- Os dispositivos de armazenamento USB abaixo de 2.0 são igualmente suportados. Mas podem não funcionar devidamente na lista de filmes.
- Se o seu dispositivo de memória USB tem múltiplas partições ou se usar um multi-leitor de cartões USB, pode usar até 4 partições ou dispositivos de memória USB.
- A velocidade com que um dispositivo de memória USB é detectado, depende de um dispositivo para outro.
- Se o USB está ligado ao Modo Standby, (Modo de Espera), o disco rígido específico será automaticamente carregado quando o projector é ligado.
- Alguns dispositivos de armazenamento USB podem não ser suportados ou operados sem problemas.

### <span id="page-31-0"></span>**Lista de Fotos**

\* Está disponível para reproduzir o ficheiro de fotos (\*.jpg) no dispositivo USB. O On Screen Display pode ser diferente do seu aparelho. As imagens são um exemplo para apresentar com a operação do projector.

Ficheiro suportado PHOTO(\*.JPEG) Baseline: 64 x 64 ~ 15360 x 8640 Progressivo: 64 x 64 ~ 1920 x 1440

- Pode ler apenas ficheiros JPEG.
- Ficheiros não suportados são apresentados na forma de ícone pré-definido.

#### Componentes Ecrã

- 1. Passa para nível de ficheiro superior
- 2. Visualização: Apresenta o nome do marcador/ficheiro da foto na pasta seleccionada.
- 3. Página corrente/Total páginas
- 4. Número total de fotos marcadas
- 5. Botões correspondentes no controlo remoto

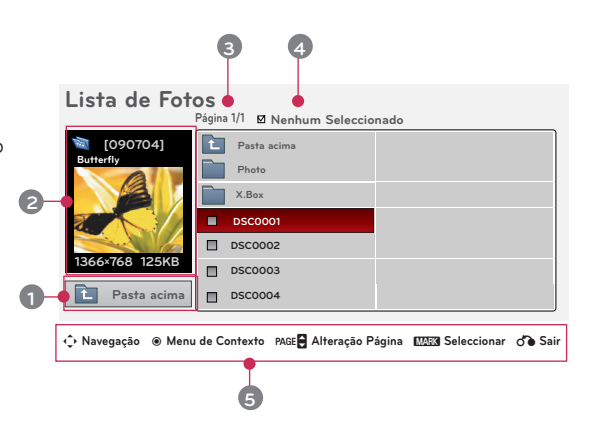

#### Selecção de Fotos e Menu Popup

- 1. Prima o botão **USB**. Em seguida, vá a **Lista de Fotos** com **Lista de Fotos** os botões <, > e prima o botão ◉**OK**.
- 2. Pressione os botões ∧, ∨, <, > para passar para o ficheiro da foto pretendida e pressione o botão ◉**OK**.
- 3. Passar para o item pretendido com os botões ∧, ∨ e pressione de seguida o botão ◉**OK**.

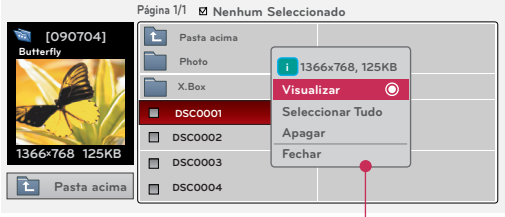

ꔂ **Navegação** ꔉ **Menu de Contexto** ꘧ **Alteração Página** ꘁ**Seleccionar** ꕉ **Sair**

- **• Visualizar**: Apresenta o item seleccionado.
- **• Seleccionar Tudo**: Marca todas as fotos no ecrã.
- **• Apagar**: Apaga o item da foto seleccionado.
- **• Fechar**: Fecha o menu Popup.
- Se o ficheiro de imagem estiver danificado, pode não ser apresentado correctamente.
- As imagens de alta resolução podem demorar mais tempo a serem exibidas em ecrã total.

#### <span id="page-32-0"></span>Menu Ecrã Total

- 1. Prima o botão **USB**. Em seguida, vá a **Lista de Fotos** com os botões <, > e prima o botão ◉**OK**.
- 2. Pressione os botões ∧, ∨, <, > para passar para o ficheiro da foto pretendida e pressione o botão ◉**OK**.
- 3. Pressione os botões ∧, ∨ para passar para **Visualizar** e pressione o botão ◉**OK**.
- 4. A foto seleccionada é apresentada em tamanho completo e apresentado o menu.
- 5. Use o botão  $\land$ ,  $\lor$ ,  $\leq$ ,  $>$  para seleccionar e controlar o menu no ecrã total.
- Use o botão  $\leq$ ,  $>$  para seleccionar a foto anterior ou sequinte.
- **• Slideshow**: As fotos seleccionadas são apresentadas durante a apresentação. Se não for seleccionada nenhuma foto, todas as fotos na pasta actual são apresentadas durante a apresentação. - Defina o intervalo de tempo da apresentação em **Opções**.
	-
- **• BGM**: Oiça música enquanto visualiza fotos em tamanho total.
	- Ajuste o dispositivo BGM (Música de Fundo) e o álbum em **Opções**.
- **U** (Rodar): Rodar fotos.
- **• Apagar**: Apagar fotos.
- **• Opções**: Definir valores para a **Velocidade Slide** e **Pasta Música**.

- Não é possível alterar a **Pasta Música** quando BGM está a funcionar.

- **• Ocultar**: Oculta o menu no tamanho de ecrã total.
	- Para ver o menu novamente no tamanho de ecrã completo, pressione o botão ◉**OK** para iniciar.

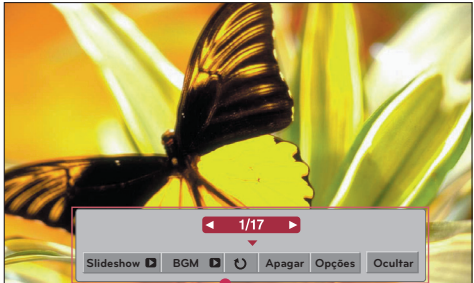

### <span id="page-33-0"></span>**Lista de Músicas**

\* Pode usar o menu MUSIC LIST (LISTA MÚSICA) para executar ficheiros em MP3 a partir de um dispositivo USB. O On Screen Display no seu modelo pode ser ligeiramente diferente.

Ficheiros de MÚSICA suportados (\*.MP3) Taxa Bit 32 Kbps ~ 320 Kbps

- Taxa de amostra MPEG1 Layer3 : 32kHz, 44,1kHz, 48kHz
- Taxa de amostra MPEG2 Layer3 : 16kHz, 22,05kHz, 24kHz
- Taxa de amostra MPEG2,5 Layer3 : 8kHz, 11,025kHz, 12kHz

#### Componentes Ecrã

- 1. Passa para nível de ficheiro superior
- 2. Visualização: Apresenta o nome do título/pasta da música na pasta seleccionada.
- 3. Página corrente/Total páginas
- 4. Número total de músicas marcadas
- 5. Botões correspondentes no controlo remoto

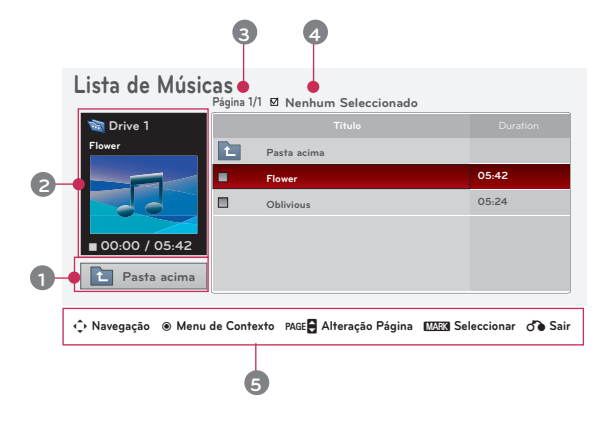

#### Selecção de Músicas e Menu Popup

- 1. Prima o botão **USB**. Em seguida, vá a **Lista de Músicas** com os botões <, > e prima o botão ◉**OK**.
- 2. Pressione os botões ∧, ∨, <, > para passar para o ficheiro de música pretendido e pressione o botão ◉**OK**.
- 3. Passar para o item pretendido com os botões ∧, ∨ e pressione de seguida o botão ◉**OK**.

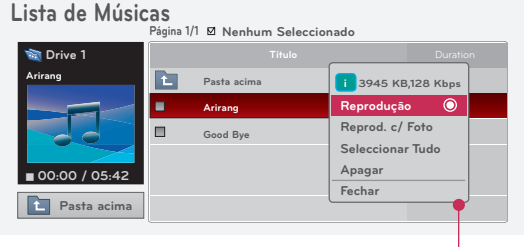

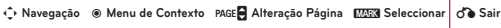

**• Reprodução**: Logo que uma música termine, a próxima seleccionada é tocada. Quando não existem músicas seleccionadas para reproduzir, a próxima pasta é reproduzida. Se passar para uma pasta diferente e pressionar o botão ◉**OK**, a música actual em reprodução é parada. Quando uma música está a tocar,  $\Box$  o tempo de reprodução é apresentado em frente da música.

> Algum tempo depois, o ecrã com a lista completa desaparece e o ecrã com informação de reprodução que se encontra no topo da lista de músicas é apresentado como protector de ecrã. Pressione os botões ◉**OK**, ▇ ou **BACK** para parar o protector de ecrã. Um ficheiro de música danificado ou corrompido apresenta 00:00 como tempo de reprodução.

Os ficheiros de música com protecção contra cópia não são reproduzidos.

- **• Reprod. c/ Foto**: Começa a reprodução das músicas seleccionadas e passa depois para a **Lista de Fotos**.
- **• Seleccionar Tudo**: Marca todas as músicas na pasta.
- **• Apagar**: Selecciona a música seleccionada.
- **• Fechar**: Fecha o menu Popup.

### <span id="page-34-0"></span>**Lista de Filmes**

\* A lista de filmes é activada logo que o USB é detectado. É usado quando reproduz ficheiros de filmes no projector.

#### Ficheiro de Filme Suportado

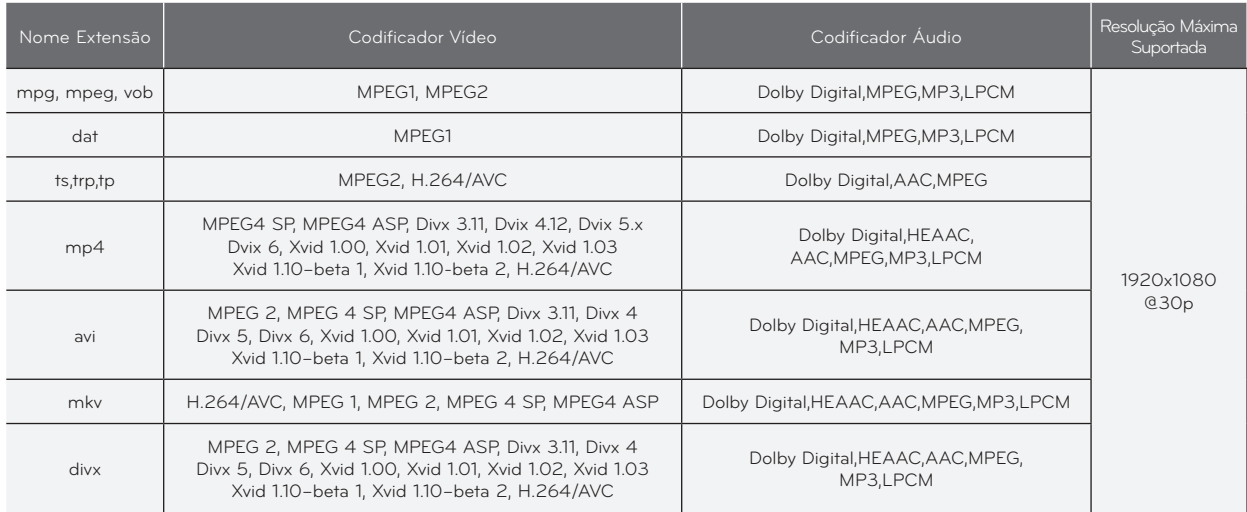

Taxa bit : dentro de 32 kbps ~ 320 kbps (MP3)

Formato de legenda: \*.smi/\*.srt/\*.sub(MicroDVD, SubViewer1.0/2.0)/\*.ass/\*.ssa/\*.txt(TMPlayer)/\*.psb(PowerDivx)

- <span id="page-35-0"></span>Um ficheiro de filmes DivX e o seu ficheiro de legendas tem de estar na mesma pasta.
- Neste momento, o nome do ficheiro do filme e o nome do ficheiro das legendas têm de ser idênticos para poderem ser exibidos.
- Legendas específicas criadas pelo utilizador não podem ser accionadas normalmente.
- Alguns caracteres especiais não são suportados nas legendas.
- Alguns tags HTML não são suportados nas legendas.
- Legendas noutros idiomas que não os suportados não estão disponíveis.
- ► A informação horária num ficheiro de legendas externo deve ser disposta na ordem ascendente a ser exibida.
- Ficheiros de filmes danificados podem não ser reproduzidos e algumas funções podem ser limitadas durante a reprodução.
- Alguns ficheiros de vídeo criados com um codificador podem não ser reproduzidos.
- Se a estrutura vídeo e áudio do ficheiro gravado não é intercalada, tanto o vídeo como o áudio são mostrados.
- Um vídeo com uma resolução superior à resolução máxima suportada por cada frame, pode não garantir uma reprodução regular.
- ► O DTS Audio codec não é suportado.
- ► A reprodução de um ficheiro de filme que exceda os 30 GB (Giga Bytes) não é suportada.
- Reproduzir um filme através de uma ligação USB que não suporte alta velocidade pode não funcionar devidamente.
- Quando vir um filme usando a MOVIE LIST (Lista de Filmes), a função para ajuste do ecrã não funciona.
- ► O ecrã pode sofrer interrupções temporárias (paralisação de imagem, reprodução mais rápida, etc.) quando o idioma áudio é alterado.
- Os ficheiros de filmes que não sejam do tipo e formato especificados podem não funcionar correctamente.
- ► O débito máximo da reprodução de um ficheiro de filme é de 20Mbps.
- ► Ficheiros codificados com GMC (Global Motion Compensation) não são reproduzidos.
- ► Quando estiver a ver um filme a partir da função Movie List (Lista de Filmes) a configuração do utilizador para cada modo de imagem não funciona.
- Apenas os ficheiros guardados em ASCII CODE são suportados para legendas externas do filme.
- Apenas 500 letras e 500 números são suportados para cada linha da legenda.
- ► Apenas 10000 blocos sync (sincronização) são suportados dentro do ficheiro das legendas.

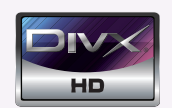

- ꔈABOUT DIVX VIDEO: DivX® is a digital video format created by DivX,Inc. This is an official DivX Certified device that plays DivX video. Visit www.divx.com for more information and software tools to convert your files into DivX video.
- ABOUT DIVX VIDEO-ON-DEMAND: This DivX Certified® device must be registered in order to play DivX Video-on-Demand (VOD) content. To generate the registration code, locate the DivX VOD section in the device setup menu. Go to vod.divx.com with this code to complete the registration process and learn more about DivX VOD.
- ꔈ"DivX Certified® to play DivX® video up to HD 1080p, including premium content"
- ꔈ"Pat. 7,295,673; 7,460,688; 7,519,274

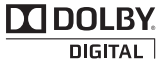

Manufactured under license from Dolby Laboratories. "*Dolby* "and the double-D symbol are trademarks of Dolby Laboratories.

#### <span id="page-36-0"></span>Componentes Ecrã

- 1. Passa para nível de ficheiro superior
- 2. Visualização: Apresenta o nome do título/pasta do filme na pasta seleccionada.
- 3. Página corrente/Total páginas
- 4. Número total de files marcado
- 5. Botões correspondentes no controlo remoto

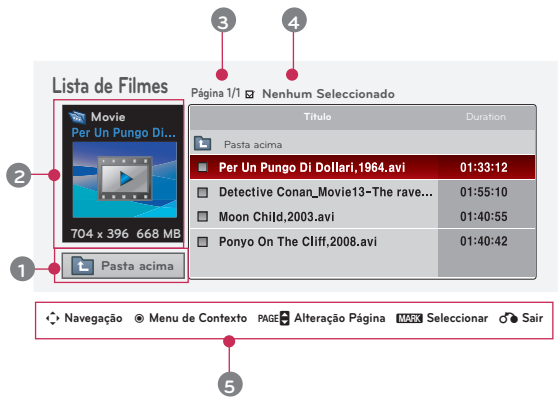

#### Selecção de Filmes e Menu Popup

- 1. Prima o botão **USB**. Em seguida, vá a **Lista de Filmes** com os botões <, > e prima o botão ◉**OK**.
- 2. Pressione os botões ∧, ∨, <, > para passar para o ficheiro de música pretendido e pressione o botão ◉**OK**.
- 3. Passar para o item pretendido com os botões  $\wedge$ ,  $\vee$  e pressione de seguida o botão ◉**OK** button.

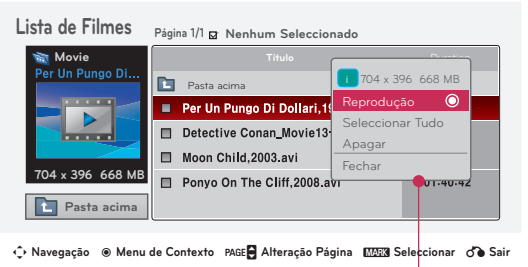

- **• Reprodução**: Reproduz os títulos dos filmes seleccionados.
	- No caso de ficheiros não suportados, é apresentada uma mensagem relativamente ao ficheiro.

- O ecrã é reproduzido, mas quando o ficheiro áudio não é suportado, aparece a **i** Ficheiro inválido.

- mensagem seguinte. Áudio Não Suportado.
- **• Seleccionar Tudo**: Marca todos os filmes na pasta.
- **• Apagar**: Selecciona o filme seleccionado.
- **• Fechar**: Fecha o menu Popup.

#### <span id="page-37-0"></span>Reproduzir o Filme

\* You can adjust various method during the movie play.

- 1. Prima o botão **USB**. Em seguida, vá a **Lista de Filmes** com os botões <, > e prima o botão ◉**OK**.
- 2. Pressione os botões ∧, ∨, <, > para passar para o ficheiro de música pretendido e pressione o botão ◉**OK**.
- 3. Pressione os botões ∧, ∨ para passar para **Reprodução** e pressione o botão ◉**OK**.

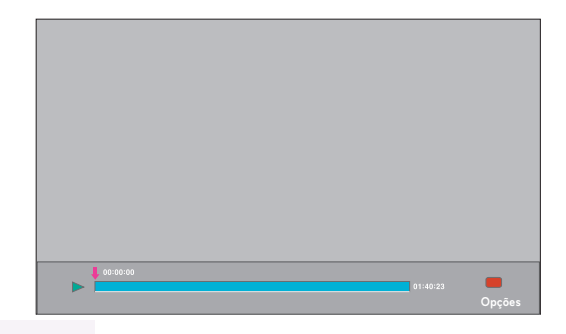

- ◆ Uso do controlo remoto
	- ꔈ Pressione o botão ▶**II (Play/Pause)** para reproduzir/pausar no ecrã.
	- ꔈ Pressione o botão ▇ **(Stop)** para parar.
	- ꔈ Pressione o botão **I**◀◀ **(Skip -)** para reproduzir o filme anterior.
	- ꔈ Pressione o botão ▶▶**I (Skip +)** para reproduzir o filme seguinte.

#### Selecção do Menu Opção

Em modo de reprodução **Lista de Filmes**. Pressione o botão (RED) no controlo remoto.

- ꔈ**Tam. Imagem**: Seleccione o tamanho de ecrã **Completo** ou **Original**.
- ꔈ**Modo de imagem**: Seleccione **Intenso, Padrão, Cinema, Desporto** ou **Jogo**.
- ꔈ**Idioma de áudio**: Seleccione o Grupo de Idiomas áudio durante a reprodução de um filme.
- ꔈ**Subtitle Language**: Seleccione o Grupo de Idiomas de Legendagem durante a reprodução de um filme. A opção de idioma de legendas pode diferir de acordo com a escolha no menu de idioma.
- **Sinc.**: Quando o vídeo não é sincronizado com a legenda, pode ser ajustado à unidade de 0,5 segundos.
- **Posição**: Passe para a localização da legenda.

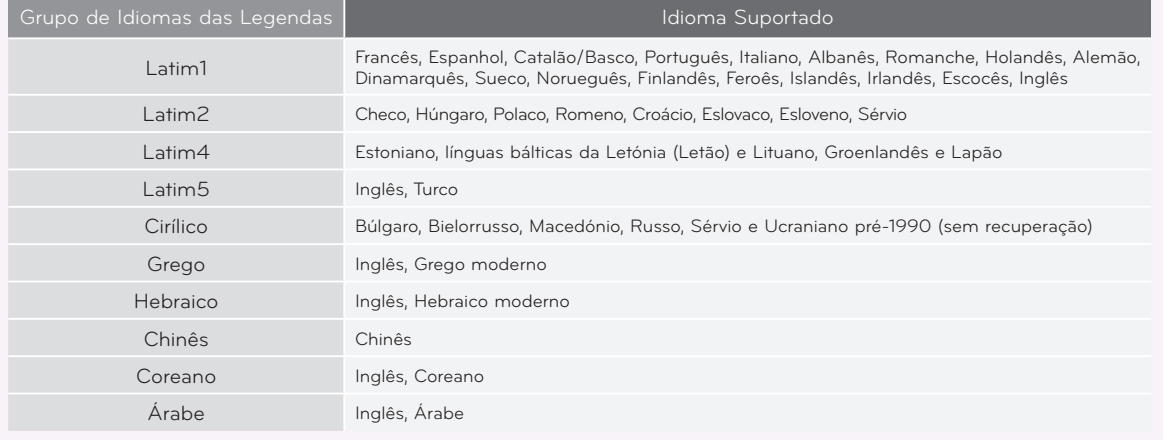

Tam. Imagem Modo de imagem Idioma de áudio Subtitle Language Sinc. Posição ꔗCompletoꔃ Latin1 Fechar

ꔂ**Mover** ꔉ**OK**

#### <span id="page-38-0"></span>Para ver o Código de Registo DivX

\* Confirme o número do código de registo DivX do projector. Usando o número do registo, os filmes podem ser alugados ou comprados em www.divx.com/vod.

- 1. Prima o botão **MENU**. Em seguida, vá a **USB** com os botões ∧, ∨, <, > e prima o botão ◉**OK**.
- 2. Pressione os botões ∧, ∨ para passar para **Cód. Reg. DivX** e pressione o botão ◉**OK**.
- 3. Pode ver o código do registo DivX do projector.
	- Com o código de registo DivX de outro projector a reprodução de ficheiros DivX alugados ou comprados não é permitida. (Apenas ficheiros DivX sincronizados com o código de registo do projector adquirido são reproduzíveis.)
	- O vídeo ou áudio de um ficheiro convertido baseado num codificador standard ou outro diferente do codificador DivX standard pode ser corrompido ou não disponíveis para reprodução.
	- Pressione o botão **BACK** para sair do menu no ecrã.

#### Função Desactivar

- \* Apague a informação de autenticação existente para receber uma autenticação para um novo utilizador DivX. Uma vez executada esta função, uma autenticação de utilizador DivX é solicitada novamente para visualizar ficheiros DivX DRM.
- 1. Prima o botão **MENU**. Em seguida, vá a **USB** com os botões ∧, ∨, <, > e prima o botão ◉**OK**.
- 2. Pressione os botões ∧, ∨ para passar para **Desactivar** e pressione o botão ◉**OK**.
- 3. Passar para o item pretendido com os botões  $\leq, \geq e$  pressione de seguida o botão ◉**OK**.
	- Função DRM [Gestão de Direitos Digitais]: Estes são a tecnologia e os serviços que previnem o uso ilegal de conteúdos ilegais para proteger os direitos de autor (copyrights) dos proprietários. O ficheiro pode ser reproduzido depois da licença ser confirmada através de métodos online, etc.
	- Pressione o botão **BACK** para sair do menu no ecrã.

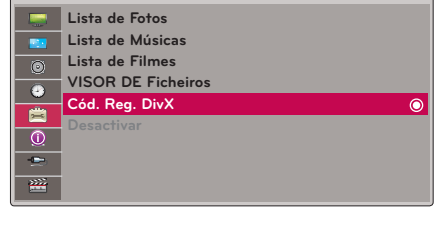

**USB**

 $\approx$ 

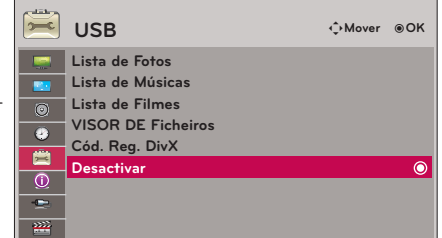

### <span id="page-39-0"></span>**VISOR DE Ficheiros**

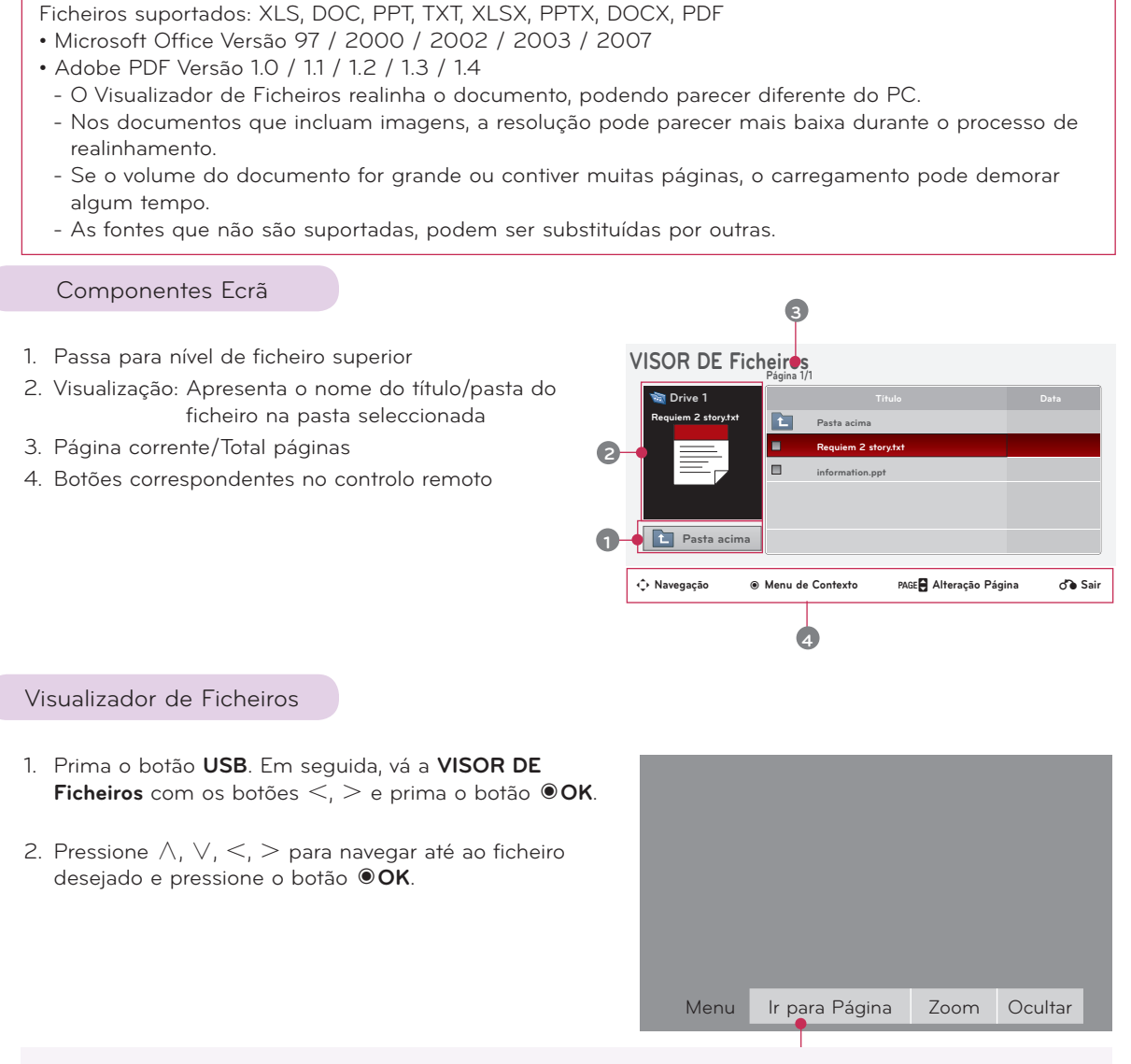

- Utilize o botão Page ∧, ∨ para retroceder ou avançar de página.
- **• Ir para Página**: Navegue para a página desejada.

#### 0 3 /14 Página

- 1. Navegue até **Ir para Página** com os botões <, > ee pressione o botão ∧.
- 2. Pressione os botões ∧, ∨, <, > seleccione a página desejada e pressione o botão ◉**OK**.
- **• Zoom**: Aumentar ou Diminuir.

100 % - + horizontal array vertical array ●OK

- 1. Navegue até **Zoom** com os botões <, > e pressione o botão ∧.
- 2. Pressione os botões <, > para seleccionar a página desejada e pressione o botão ◉**OK**.
- **• Ocultar**: Fecha o Menu.
	- Para visualizar o menu em ecrã completo novamente, pressione o botão **MENU** para este aparecer.

I

# <span id="page-40-0"></span>**Informações**

#### Apresentações de Monitor Admitidas

\* A tabela seguinte inúmera os formatos de apresentação que são admitidos pelo projector.

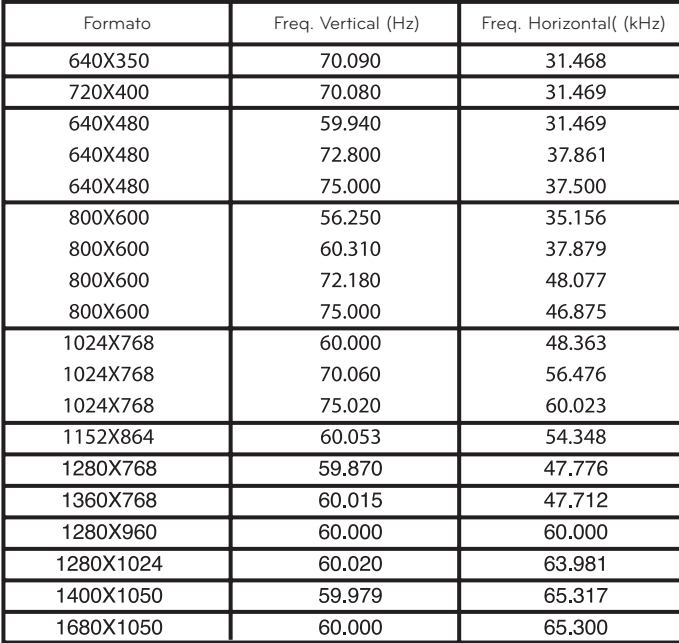

- \* Se o projector mão admitir a entrada de sinal, a mensagem "**Formato Inválido**" será apresentada no ecrã.
- \* O projector admite o tipo DDC1/2B como uma função de Ligação e Reprodução.
- (Reconhecimento automático do monitor do PC) Tipos de sinais de sincronização PC suportados:
- Tipo sincronização separado.
- Para obter a melhor qualidade de imagem, ajuste a resolução da placa gráfica para 1024x768.

< DVD/DTV Input >

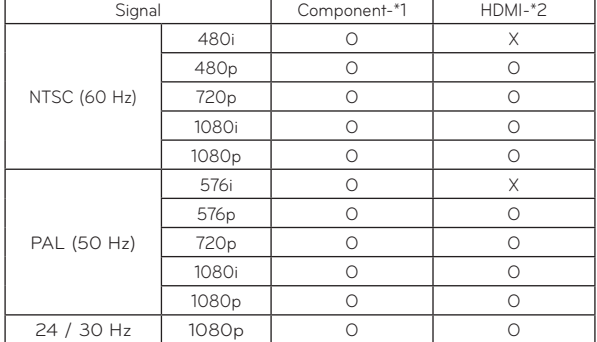

\* Tipo de Cabo 1- Cabo de RGB para componente 2- Cabo de HDMI

#### Manutenção

\* O projector requer pouca manutenção. Deverá manter a lente limpa, porque quaisquer sujidades ou manchas podem ser visualizadas no ecrã. Se for necessário substituir algum dos componentes, contacte o seu vendedor. Quando limpar qualquer componente do projector, desligue sempre o fornecimento de energia e retire primeiro o cabo eléctrico do aparelho da tomada de parede.

#### Limpar a lente

Se existir algum pó ou mancha na superfície da lente, deverá sempre limpar a mesma. Utilize um vaporizador de ar ou um pano de limpeza para o exterior do produto, que é fornecido com o produto, para a limpeza do mesmo. Como limpar pó ou residuos da lente frontal? Por favor use um spray de ar ou próprio de limpeza de lentes existentes em venda no mercado.Deite um pouco de alcóol em um pano macio e passe nas lentes pressionando levemente. Tenha em atenção que o liquido poderá penetrar na lente se for colocado directamente nesta.

#### Limpar a Caixa do Projector

Para limpar a caixa do projector, desligue primeiro o cabo eléctrico do aparelho da tomada da parede. Para remover sujidade ou pó, limpe a caixa com um pano macio, seco e sem pêlos. Para remover o pó ou manchas da lente, utilize o pano para a limpeza do exterior do produto, fornecido com o mesmo. Não utilize álcool, benzeno, diluentes ou outros detergentes químicos, pois podem provocar o desgaste ou descolorir a caixa.

#### <span id="page-41-0"></span>Especificações

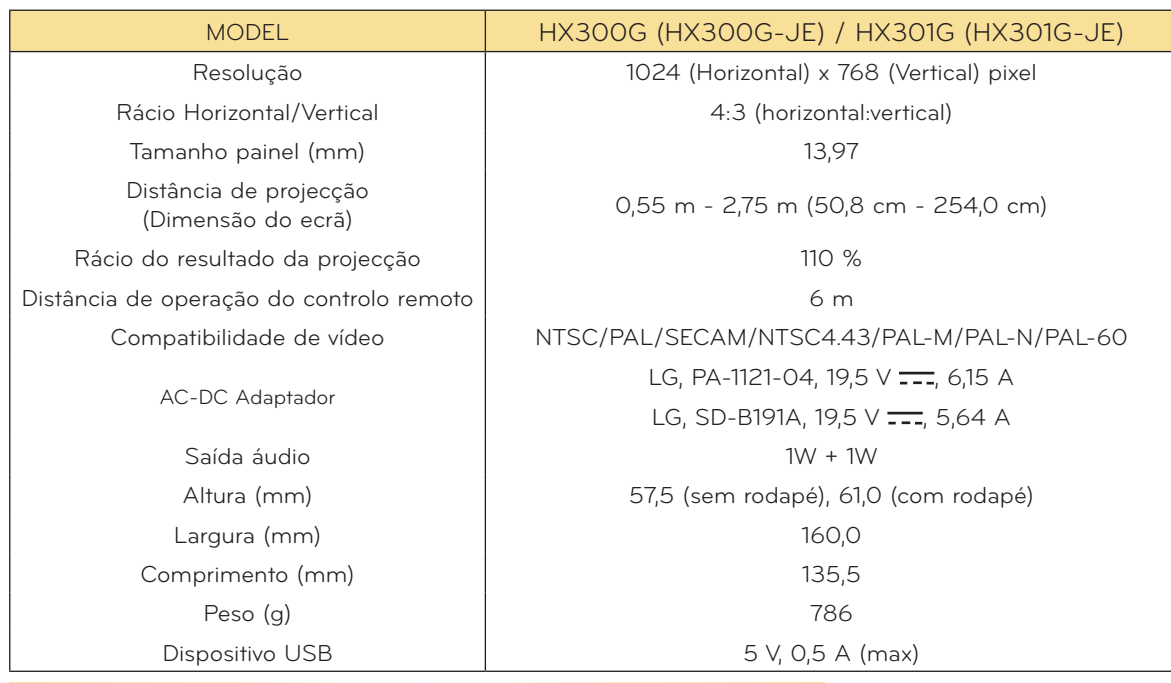

Condições de Funcionamento

#### **Temperatura**

Em funcionamento: 0°C - 40°C (modo apresentação : 0°C - 37°C) Armazenado e em trânsito: -20°C - 60°C

#### **Humidity**

Em funcionamento: 0 % - 80% humidade relativa obtida por higrómetro seco Fora de funcionamento: 0 % - 85% humidade relativa obtida por higrómetro seco

> Espec. Transmissor FM (apenas HX300G)

Banda Frequência: 88,1 MHz - 107,9 MHz Espaçamento de Canais: 200 KHz Potência de Transmissão: Menos de 50 nW

#### <span id="page-42-0"></span>Aviso de Software de Código Aberto

Os seguintes executáveis GPL e as bibliotecas LGPL, MPL usadas neste produto estão sujeitas aos Acordos de Licença GPL2.0/LGPL2.1/MPL1.1:

#### **EXECUTÁVEIS GPL:**

Linux kernel 2.6, busybox, lzo, u-boot

#### **BIBLIOTECAS LGPL:**

uClibc

#### **BIBLIOTECAS MPL:**

nanox

LG Electronics disponibiliza-se para lhe fornecer um código em CD-ROM por um valor que cobre as despesas de distribuição, tais como media, transporte e manuseamento, mediante pedido por e-mail para a LG Electronics em: opensource@lge.com

Esta oferta é válida por um período de 3 (três) anos a partir da data de distribuição deste produto da LG Electronics.

Pode obter uma cópia das licenças GPL, LGPL e MPL no CD-ROM fornecido com este produto. Pode também obter a tradução das licenças GPL, LGPL em

#### http://www.gnu.org/licenses/old-licenses/gpl-2.0-translations.html, http://www.gnu.org/licenses/old-licenses/lgpl-2.1-translations.html.

Este produto inclui

- ► cmap: copyright © 1990-1998 Adobe Systems Incorporated.
- ► GIF LZW Decoder: copyright © 1987, by Steven A. Bennett
- ► md5: copyright © 1991-2, RSA Data Security, Inc
- ► jpeg: Independent JPEG Group, copyright © 1991 1998, Thomas G. Lane.
- ► libpng: copyright © 2004 Glenn Randers-Pehrson
- ► OSSP str String Handling:
	- copyright © 1999-2005 Ralf S. Engelschall <rse@engelschall.com>
	- copyright © 1999-2005 The OSSP Project http://www.ossp.org/
- ► random number generator : copyright © 1990, 1993 The Regents of the University of California.
- ► Standard C functions
	- copyright © 1998 Softweyr LLC.
	- copyright © 1988, 1993 The Regents of the University of California.
- ► tinyxml: copyright © 2000-2006 Lee Thomason
- ► zlib: copyright © 1995-2002 Jean-loup Gailly and Mark Adler.

Reservados todos os direitos.

A permissão é concedida, a título gratuito, para qualquer pessoa que obtenha uma cópia deste software e documentação associados (o "Software"), para lidar com o software sem restrição, inclu-<br>indo os direitos para usar, copiar, modificar, mesclar, publicar, distribuir, sublicenciar e/ou vender cópias do software, e para permitir que as pessoas às quais o software é fornecido a fazê-lo sem prejuízo das seguintes condições:

O SOFTWARE É FORNECIDO "COMO ESTÁ", SEM GARANTIA DE QUALQUER TIPO, EXPRESSA OU IMPLÍCITA, INCLUINDO MAS NÃO SE LIMITANDO ÀS GARANTIAS DE COMERCIALIZAÇÃO, ADEQUAÇÃO A UM DETERMINADO PROPÓSITO E NÃO INFRACÇÃO. EM NENHUM CASO, OS AUTORES OU DETENTORES DE DIREITOS DE AUTOR SÃO RESPONSÁVEIS POR QUALQUER RECLAMAÇÃO, DANOS OU OUTRA RESPONSABILIDADE, SEJA EM ACÇÃO DE CUMPRIMENTO DE CONTRATO OU DE OUTRA FORMA, DECORRENTES DE OU EM CONEXÃO COM O SOFTWARE OU O USO OU OUTRO MANUSEAMENTO DO SOFTWARE.

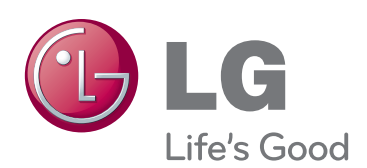

O modelo e número de série do projector estão localizados na traseira ou num dos lados do projector. Grave-o em baixo no caso de necessitar de assistência.

<u> 1989 - Johann Barn, mars and de Brasilian (b. 1989)</u>

MODELO

Nº SÉRIE